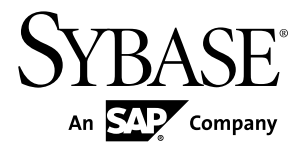

# **ASE** 到 **ASE** 复制快速入门指南 **Replication Server® 15.7.1**

文档 ID: DC01663-01-1571-01

最后修订日期: 2012 年 5 月

版权所有 © 2012 Sybase, Inc. 保留所有权利。

除非新版本或技术声明中另有说明,否则本出版物适用于 Sybase 软件及所有后续版本。本文档中的信息如有更 改,恕不另行通知。本出版物中描述的软件按许可证协议提供,其使用或复制必须符合协议条款。

仅在定期安排的软件发布日期提供升级。未经 Sybase, Inc. 事先书面许可,本书的任何部分不得以任何形式、任 何手段(电子的、机械的、手动、光学的或其它手段)进行复制、传播或翻译。

可在 <http://www.sybase.com/detail?id=1011207> 上的 Sybase 商标页中查看 Sybase 商标。Sybase 和列出的标记均是 Sybase, Inc. 的商标。® 表示已在美国注册。

SAP 和此处提及的其它 SAP 产品与服务及其各自的徽标是 SAP AG 在德国和世界各地其它几个国家/地区的商标 或注册商标。

Java 和所有基于 Java 的标记都是 Oracle 和/或其在美国和其它国家/地区的附属机构的商标或注册商标。

Unicode 和 Unicode 徽标是 Unicode, Inc. 的注册商标。

本书中提到的所有其它公司和产品名均可能是与之相关的相应公司的商标。

Use, duplication, or disclosure by the government is subject to the restrictions set forth in subparagraph (c)(1)(ii) of DFARS 52.227-7013 for the DOD and as set forth in FAR 52.227-19(a)-(d) for civilian agencies.

Sybase, Inc., One Sybase Drive, Dublin, CA 94568.

# 目录

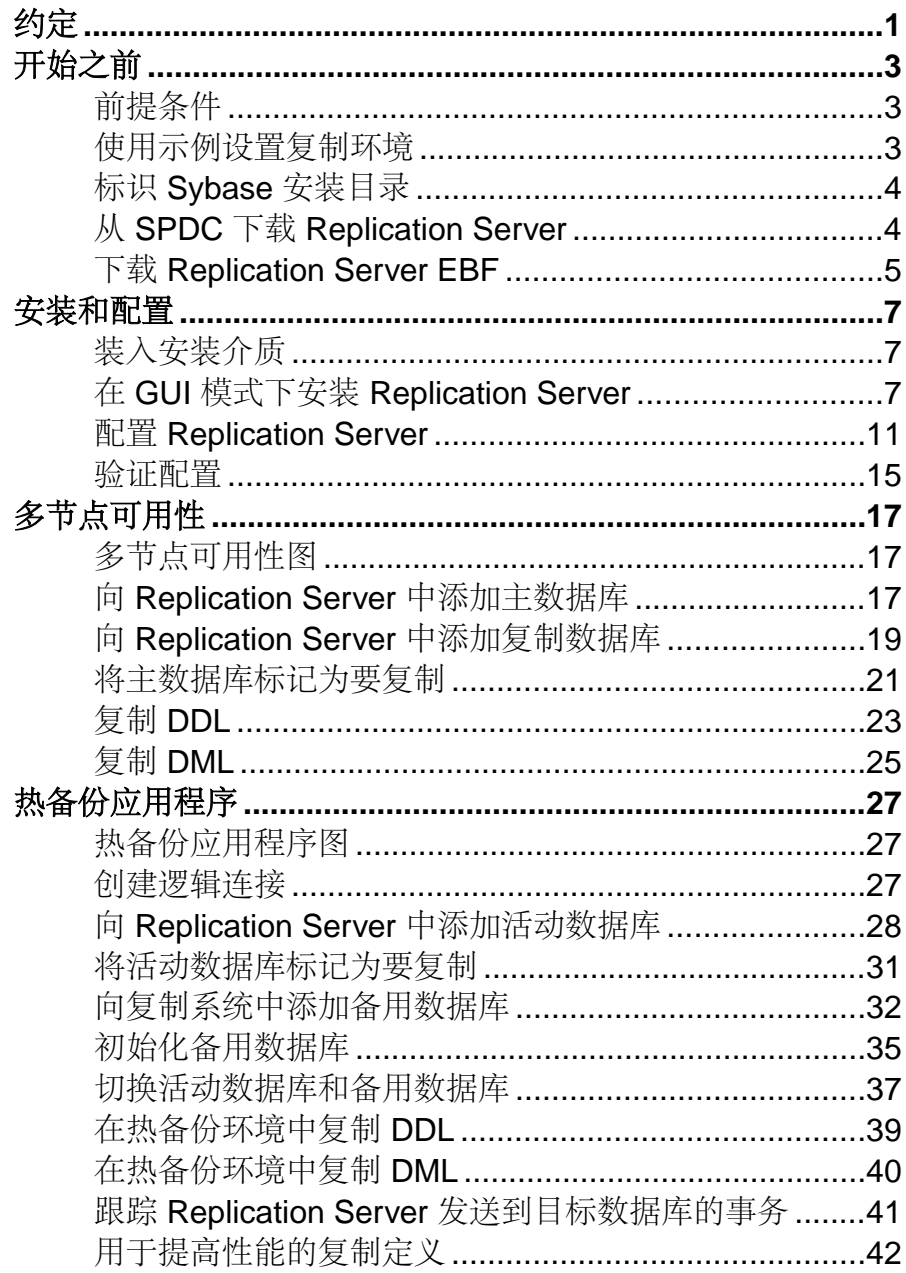

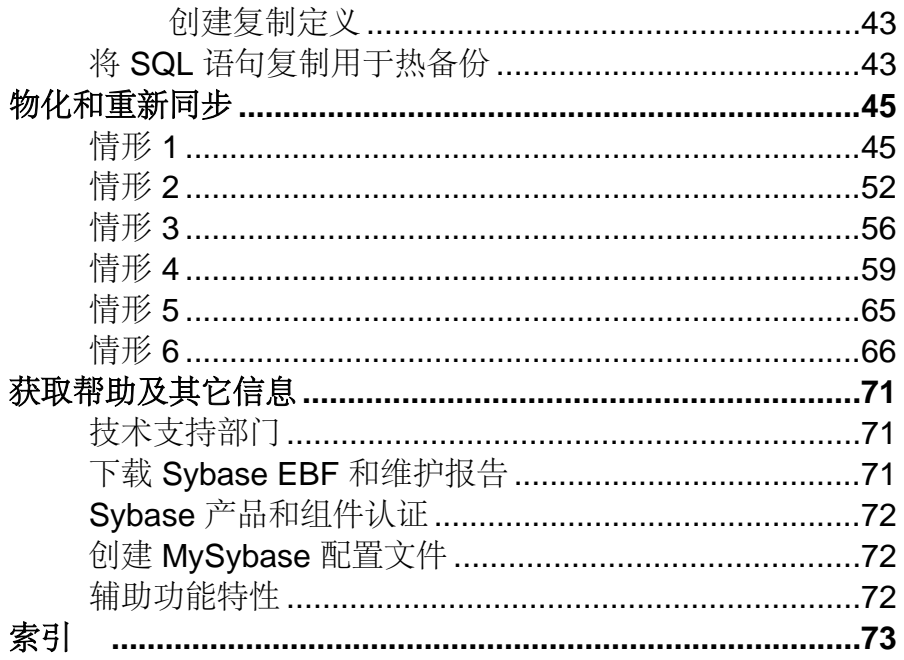

## <span id="page-4-0"></span>约定

Sybase® 文档中使用以下样式和语法约定。

样式约定

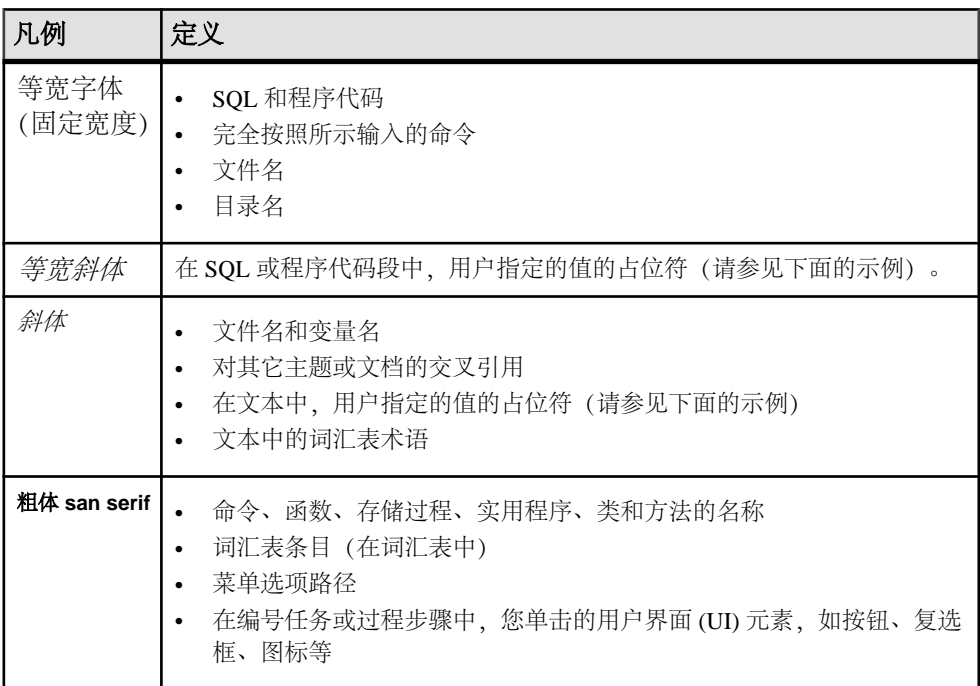

如有必要,接下来会在文本中对占位符(特定于系统或设置的值)进行说明。例如: 运行:

*installation directory*\start.bat

其中 installation directory 是应用程序的安装位置。

语法约定

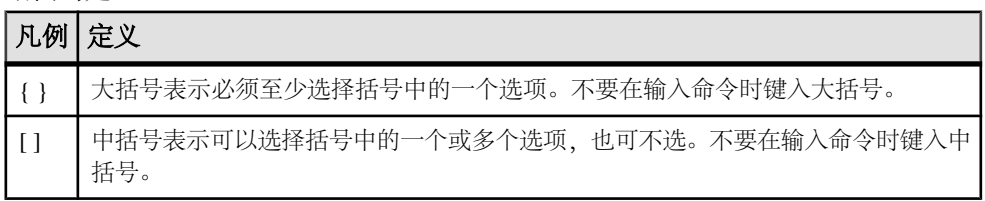

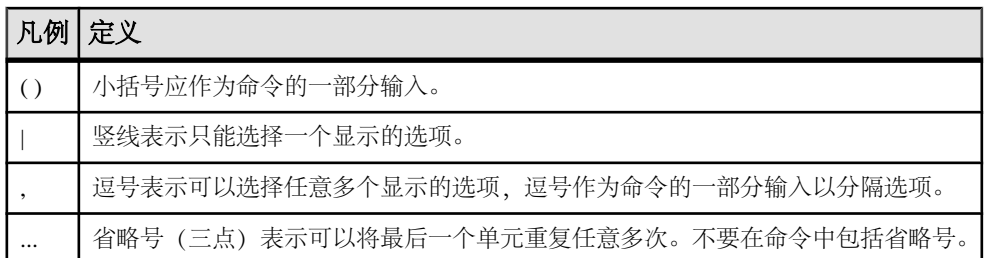

区分大小写

- 所有命令语法和命令示例都以小写形式显示。但是,复制命令名称不区分大小写。 例如,**RA\_CONFIG**、**Ra\_Config** 和 **ra\_config** 是等效的。
- 配置参数的名称区分大小写。例如,**Scan\_Sleep\_Max** 与 **scan\_sleep\_max** 不同, 前者将被解释为无效参数名称。
- 复制命令中的数据库对象名称不区分大小写。但是,若要在复制命令中使用混合 大小写的对象名(以与主数据库中混合大小写的对象名相匹配),请用引号字符 分隔该对象名。例如: **pdb\_get\_tables** "TableName"
- 根据有效的排序顺序,标识符和字符数据可能要区分大小写。
	- 如果使用区分大小写的排序顺序(如"binary"), 则必须用正确的大写和小 写字母组合形式输入标识符和字符数据。
	- 如果使用不区分大小写的排序顺序(如"nocase"),则可以用任意大写或小 写字母组合形式输入标识符或字符数据。

术语

Replication Agent™ 是用于描述 Replication Agents for Adaptive Server® Enterprise、 Oracle、IBM DB2 UDB 和 Microsoft SQL Server 的通用术语。特定名称包括:

- RepAgent 用于 Adaptive Server Enterprise 的 Replication Agent 线程
- Replication Agent for Oracle
- Replication Agent for Microsoft SQL Server
- Replication Agent for UDB 用于 Linux、Unix 和 Windows 上的 IBM DB2

## <span id="page-6-0"></span>开始之前

了解创建简单复制环境的前提条件、准则和假设。

## 前提条件

熟悉设置复制系统的前提条件。

- 必须熟悉 Adaptive Server Enterprise 数据服务器并了解 Sybase 复制。
- 必须具有有效的 Replication Server® 和 Adaptive Server Enterprise (ASE) 许可证。
- 使用两个含有同名数据库的不同服务器。但可以将在不同服务器上承载的复制数 据库替换为承载主数据库的同一服务器上的不同数据库。
- TCP/IP 连接必须可用。

## 使用示例设置复制环境

提供的示例可引导您完成复制环境的设置。

这些示例说明如何:

- 安装 Replication Server
- 配置并验证 Replication Server 安装
- 向 Replication Server 中添加主数据库和复制数据库
- 将数据和 DDL 从主数据库复制到复制数据库
- 管理热备份应用程序
- 管理物化

在使用这些示例设置复制环境时,请遵循以下常规说明:

- 某些目录、文件、可执行命令和示例是仅为Solaris提供的;请针对Windows或其它 UNIX 和 Linux 平台相应地进行调整。
- 对于对象名称和连接名称,请勿使用 Replication Server 的保留字。Replication Server 还保留了所有以"rs"开头的关键字和标识符。请参见《Replication Server 参考 手册》>"主题">"保留字"。
- 可以根据复制环境的需要对这些示例中的值进行自定义。

这些示例采用多个假设:

• 简单的复制环境使用三个 Adaptive Server 数据库和一个 Replication Server。主数 据库是要复制的更改的源,复制数据库是应用更改的位置,Replication Server 系 统数据库 (RSSD) 为 Replication Server 保存系统表。每个 Replication Server 都需要 <span id="page-7-0"></span>一个 RSSD,而且在生产环境中,必须像维护任何其它重要数据库或文件一样维护 RSSD。

注意: 示例情形不讨论嵌入式 Replication Server 系统数据库 (ERSSD) 数据库。

- 您的生产环境中可能会有许多 Replication Server。这些示例讨论如何安装和配置 一个在现有 Adaptive Server 中含有 RSSD 数据库的 Replication Server。
- 复制环境使用在标准 Adaptive Server 安装中提供的 pubs2 数据库。有关安装 pubs2 数据库的信息,请参见《Adaptive Server Enterprise 安装指南》>"安装后任务"> "安装样本数据库"。

## 标识 **Sybase** 安装目录

**SYBASE** 环境变量标识用于安装 Replication Server 的安装路径。

在主机驱动器上选择一个作为 Sybase 安装和配置活动接收位置的路径。例如: / software/sybase

### 从 **SPDC** 下载 **Replication Server**

从软件产品下载中心 (SPDC) 网站下载 Replication Server。

#### 前提条件

必须具有登录 ID 和口令才能从 SPDC 网站下载软件。

#### 过程

- **1.** 转到<https://sybase.subscribenet.com/control/sybs/login>,然后输入您的登录 ID 和口 令。
- **2.** 从产品列表中选择 Replication Server。
- **3.** 再次选择 Replication Server。
- **4.** 按照版本和平台选择您需要的 Replication Server 软件。 将会显示"软件条款和条件"页,其中列出了国家/地区。
- **5.** 选择您所在的国家/地区以阅读相应的条款。将会显示软件许可协议。阅读条款并 执行下列操作之一:
	- 选择"我同意"以接受条款,转到"产品下载"页,然后继续步骤 6,或者
	- 选择"取消"返回到高级别"产品信息"页。
- **6.** 在"产品下载"页上,为 Replication Server 软件选择"FTP 下载"或"高级下载 选项"。将压缩文件下载并保存到您的本地驱动器上。

## <span id="page-8-0"></span>下载 **Replication Server EBF**

从"Sybase 支持"页下载 Replication Server EBF。

- **1.** 将 Web 浏览器指向<http://www.sybase.com/support>。
- **2.** 选择"EBF/维护"。如果出现提示,请输入您的 MySybase 用户名和口令。
- **3.** 选择"Replication Server"。
- **4.** 在特定平台下查找 Replication Server 的最新 ESD。
- 5. 单击"信息"图标显示"EBF/维护"报告,然后单击产品说明下载软件。

开始之前

## <span id="page-10-0"></span>安装和配置

安装和配置主题讲述如何设置 Replication Server 并根据具体环境对其进行配置。

## 装入安装介质

如果您使用 CD 或 DVD 进行安装,请装入安装介质。

**mount** 命令的位置特定于节点,可能与此处介绍的说明不同。如果无法使用所示的路 径在相应的驱动器中装入安装介质,请查阅操作系统文档或与系统管理员联系。

- $\hat{\pi}$  HP-UX  $\vdash$ 注销,然后以"root"身份登录,并发出: mount -F cdfs -o ro device\_name /mnt/cdrom 接下来,以"root"身份注销,然后再次以"sybase"身份登录。 •  $\#$  IBM AIX  $\vdash$ : 以"sybase"身份登录,并发出: mount -v 'cdrfs' -r device\_name /mnt/cdrom •  $\pm$  Solaris  $\pm$ : 操作系统自动装入 CD 或 DVD。以"sybase"身份登录。如果出现 CD 或 DVD 读 取错误,请检查操作系统内核以确保打开了 ISO 9660 选项。如果您以前在系统上 安装了 Sybase CD 或 DVD,# 符号将会干扰安装过程。在安装当前 CD 或 DVD 之 前,执行下列操作之一: • 重新启动系统,或者
	- 弹出CD或DVD。删除 /vol/dsk中的 Volume Label文件, 然后重新插入CD或 DVD。
- 在 Linux 和 Linux on POWER 上:

以"sybase"身份登录,并发出:

# mount -t iso9660 /dev/cdrom /mnt/cdrom

## 在 **GUI** 模式下安装 **Replication Server**

安装程序会创建目标目录,并将选定的组件安装到该目录中。

#### 前提条件

确保安装 Replication Server 的驱动器具有足够的磁盘空间用于组件安装,并且至少有 额外的 100MB 磁盘空间用于安装程序。

#### 过程

- **1.** 将 ReplicationServer 安装介质插入到相应的驱动器中,或者从 Sybase 产品下载中心 (SPDC) 下载并解压 Replication Server 安装映像。
- **2.** 启动安装程序。

如果安装程序未自动启动,请双击 setup.exe 或选择"开始">"运行",然 后输入以下命令,其中 <sup>x</sup> 是 CD 或 DVD 驱动器:

```
x:\setup.exe
```
如果临时磁盘空间目录中没有足够的磁盘空间,请先将环境变量 TMP 设置为 directory\_name,然后再次运行安装程序,其中 directory\_name 是安装程序写入临 时安装文件的位置。指定 directory\_name 时, 请包括其完整路径。

**3.** 如果从 SPDC 下载了产品,请转到解压安装映像的目录,然后启动安装程序:

```
./setup.bin
```
如果您使用 CD 或 DVD 进行安装, 请装入 CD 或 DVD, 然后启动安装程序。

- $\hat{\pi}$  HP-UX  $\vdash$ cd /cdrom
- ./setup.bin •  $\#$  IBM AIX  $\vdash$ .

cd /device\_name ./setup.bin

- $\pm$  Solaris  $\vdash$ : cd /cdrom/Volume Label ./setup.bin
- $\pm$  Linux  $\overline{p}$  Linux on POWER  $\pm$ :

```
cd /mnt/cdrom
./setup.bin
```
其中:

- cdrom 和 /mnt/cdrom 是装入 CD 或 DVD 驱动器时指定的目录 (装入点)。
- device name 是 CD 或 DVD 驱动器设备名。
- setup.bin 是用于安装 Replication Server 的可执行文件名。

如果临时磁盘空间目录中没有足够的磁盘空间,请先将环境变量 IATEMPDIR 设置为 tmp dir,然后再次运行安装程序, 其中 tmp dir 是安装程序写入临时安装文件的 位置。 指定 tmp\_dir 时, 请包括其完整路径。

- 4. 在"简介"窗口中,单击"下一步"。
- **5.** 指定 Replication Server 的安装位置:

安装和配置

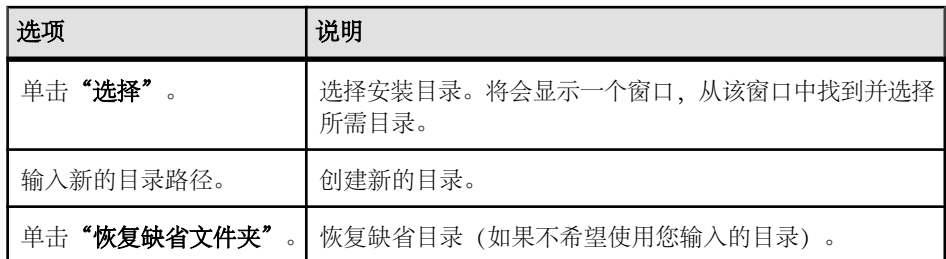

- 如果您选择的目录不存在,请单击"是"以创建该目录。
- 如果该目录存在,并且已包含 Replication Server 安装,则会提醒您将覆盖旧版 本。单击"下一步"。
- **6.** 选择安装类型:

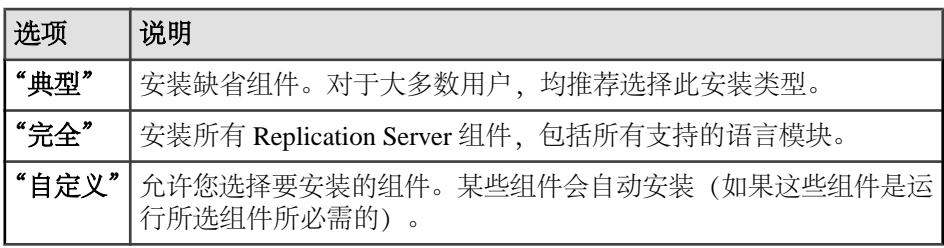

#### 单击"下一步"。

- 7. 选择地理位置, 同意许可协议, 然后单击"下一步"。
- **8.** 在"Sybase 软件资产管理许可证服务器"窗口中:

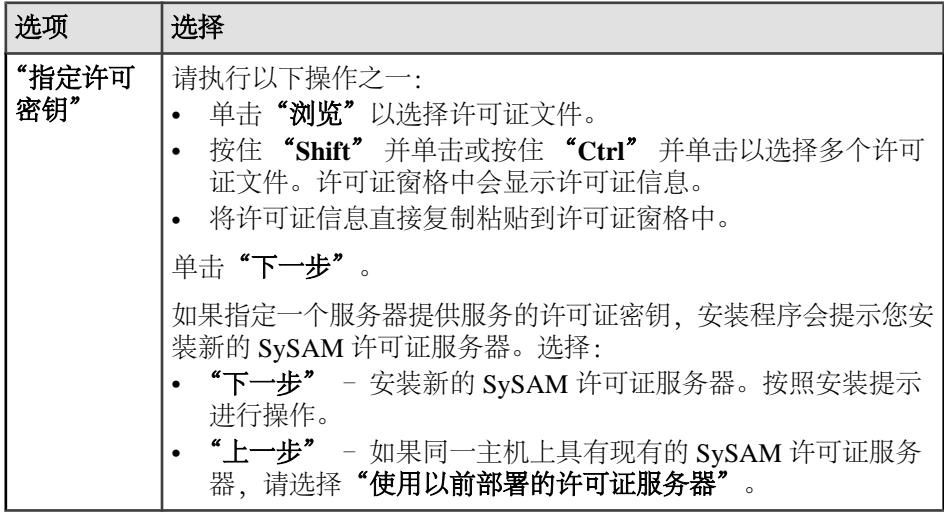

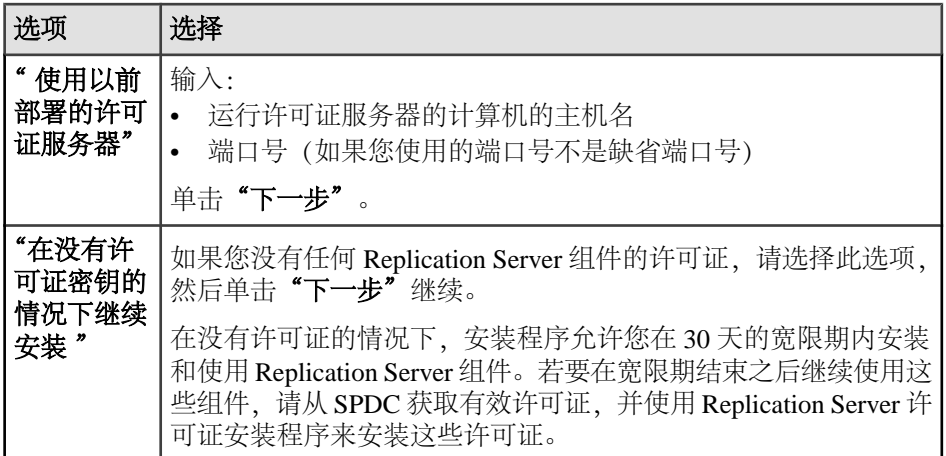

可以使用 **sysadmin lmconfig** 在 Replication Server 中配置和显示与许可证管理相关 的信息。请参见《Replication Server 参考手册》>"Replication Server 命 令">"**sysadmin lmconfig**"。

9. 如有必要, 请设置 SySAM 电子邮件配置。单击"下一步"。

10. 安装摘要窗口将显示您所做的选择。查看相应的信息,然后单击"安装"。

**11.** 在"启动示例 Replication Server"窗口上,选择:

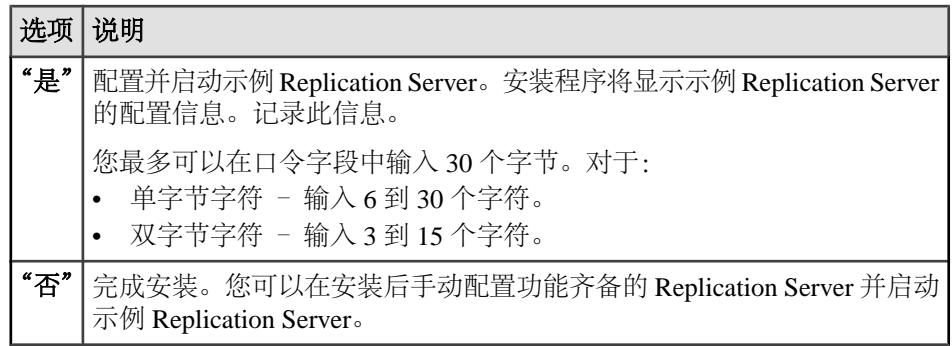

单击"下一步"。

12. 在安装完成后,单击"完成"。

#### 下一

验证安装是否有效和成功。

• 查看 \$SYBASE/log%SYBASE%\log 目录中的日志文件,以检查是否有错误。有 效安装不包含"ERROR"(错误)字样。

<span id="page-14-0"></span>• 检查 \$SYBASE/Sybase Install Registry%SYBASE% \Sybase\_Install\_Registry 目录中的 si\_reg.xml 文件的日期是否反映了 当前安装的日期。

## 配置 **Replication Server**

使用示例中的值配置 Replication Server。

#### 前提条件

- 为要安装的每个 Replication Server 分配至少 20MB 的磁盘分区。如果需要,可以 以后添加更多分区。
- 确保原始设备或文件系统可用并具有写入权限。如果使用原始设备,请将整个分 区分配给 Replication Server。如果需要,可以以后为稳定设备添加更多空间。如 果只是将分区的一部分分配给 Replication Server, 则剩余部分将无法用于任何其 它目的。

#### 过程

每个复制系统都有一个管理总体环境信息的 Replication Server。该 Replication Server 称为 ID 服务器。主数据库是复制的源,只能属于一个 Replication Server 环境。复制 数据库是目标数据库。

以下示例创建一个在现有 Adaptive Server 中含有 Replication Server 系统数据库 (RSSD) 的 Replication Server。该示例中的脚本创建 RSSD 数据库将要使用的数据和日志设 备。在下面的示例中:

- PRS Replication Server 的名称
- sunak1505i RSSD 所在的 Adaptive Server 的名称
- **1.** 转到 \$SYBASE 目录。
- 2. 向interfaces 文件中添加主 Adaptive Server、复制 Adaptive Server、Replication Server 以及包含 RSSD 数据库的服务器。
- **3.** 通过获取 SYBASE.csh 文件来设置环境变量。
- **4.** 转到 *\$SYBASE*/REP-15\_5/init/rs。
- **5.** 制作 install.rs 文件的副本并将其重命名为 myrs.rs。
- **6.** 编辑 myrs.rs 文件中的参数值。

注意: 您需要修改"myrs.rs 文件的示例值"表中讲述的参数。

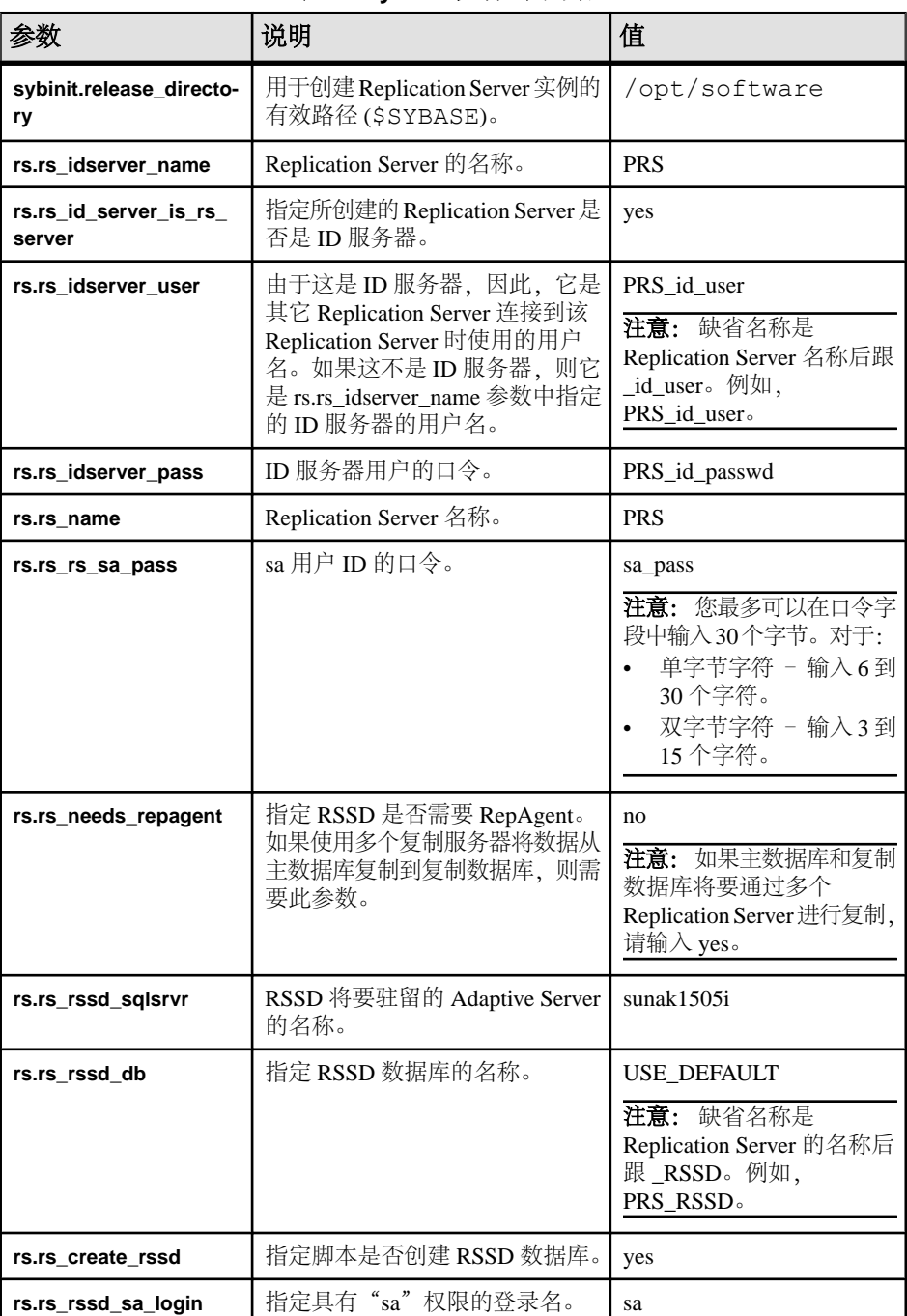

### 表 **1. myrs.rs** 文件的示例值

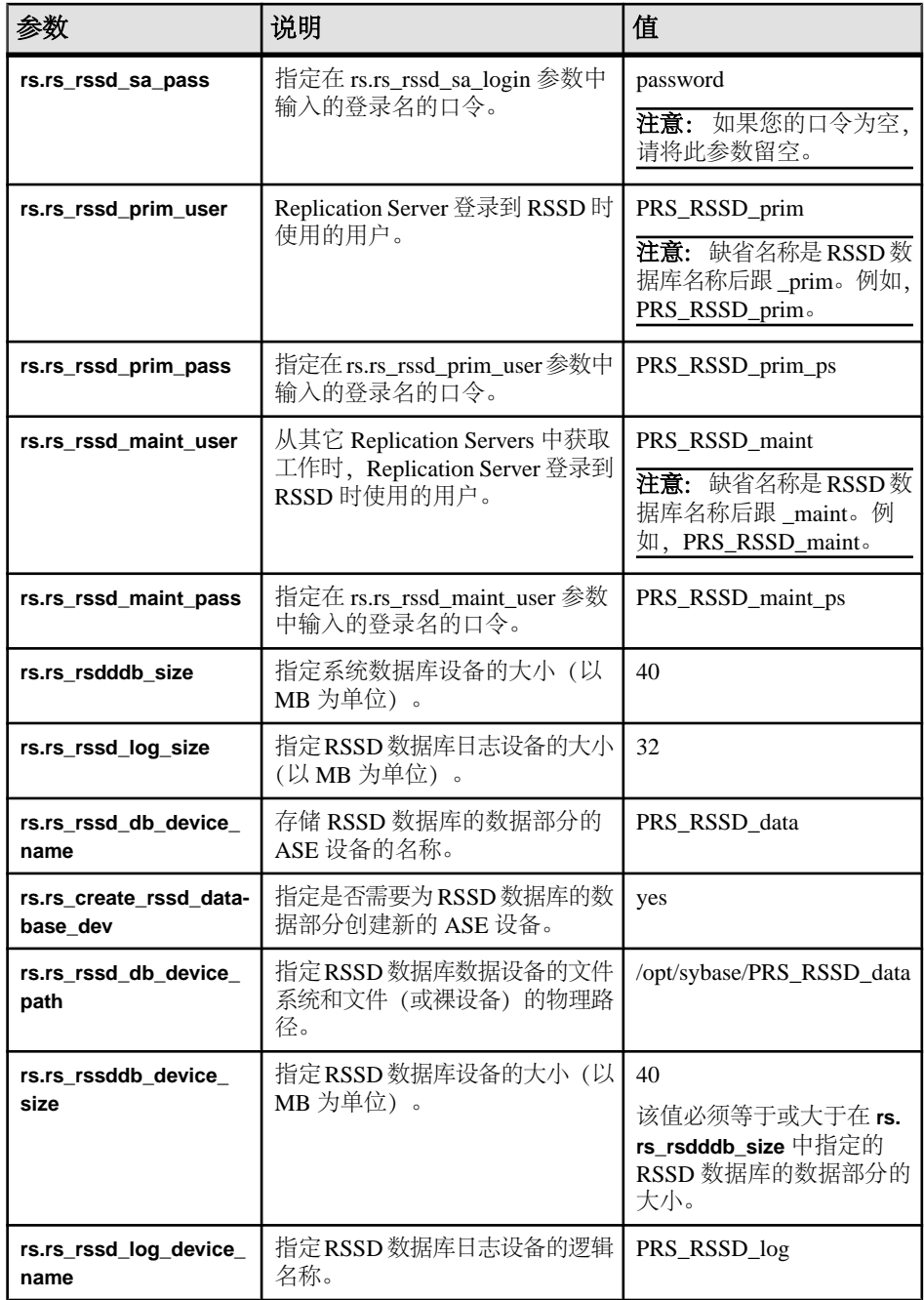

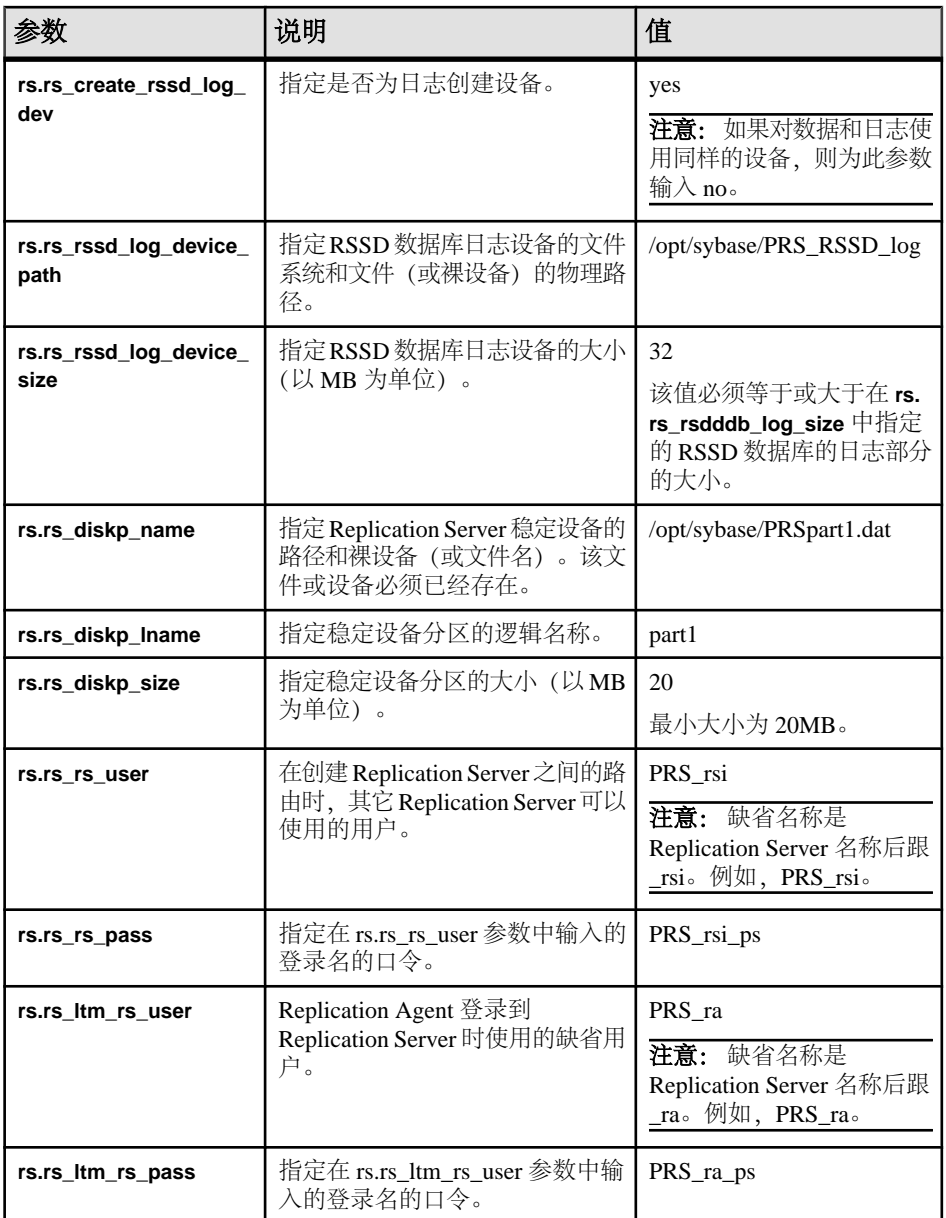

- **7.** 保存该文件。
- **8.** 转到 \$SYBASE/REP-15\_5/install 目录。
- **9.** 创建 Replication Server 和 RSSD:

./rs\_init -r ../init/rs/myrs.rs

<span id="page-18-0"></span>注意: 如果 **rs\_init** 命令未完成,请检查 *\$SYBASE*/\$SYBASE\_REP/init/log 中 的日志文件,更正错误,然后重新提交 **rs\_init**。如果出现问题的原因是 RSSD 数 据库没有空间,请在数据服务器上运行 **isql** 命令,然后删除 RSSD 数据库(例如, PRS RSSD)。如果 rs\_init 命令为 RSSD 数据库创建了设备, 请删除这些设备 (**sp\_dropdevice**),然后重新提交 **rs\_init** 命令。

### 验证配置

验证是否已创建了 Replication Server 安装目录和子目录(Microsoft Windows 平台上为 %SYBASE%, UNIX 平台上为 SSYBASE), 以及是否已安装了其它必需软件。

- **1.** 更改到 Replication Server 的安装目录。
- **2.** 通过获取 SYBASE.csh 文件来设置环境变量。
- **3.** 登录到 Replication Server:

isql -Usa -Psa\_pass -SPRS

PRS – Replication Server 的名称。

注意: 缺省系统管理员用户 ID 是"sa"。"sa"用户 ID 的口令是您在资源文件 中填写的 rs.rs\_rs\_sa\_pass 值。

**4.** 输入:

```
admin who
go
The output from the command looks similar to:<br>Spid Name State Info
Spid Name State<br>---- ----- -----
---- ----- ----- -----------
27 DSI EXEC Awaiting Command
101 (1)sunak1505i.PRS_RSSD
20 DSI Awaiting Message 101 sunak1505i.PRS_RSSD<br>26 SQM Awaiting Message 101:0 sunak1505i.PRS_RS
26 SQM Awaiting Message 101:0 sunak1505i.PRS_RSSD<br>21 dSUB Sleeping
21 dSUB Sleeping
15 dCM Awaiting Message
18 dAIO Awaiting Message
23 dREC Sleeping dREC<br>23 dDELSEG Awaiting Message
9 dDELSEG Awaiting Message<br>28 USER Active
28 USER Active sa<br>14 dALARM Awaiting—Wakeup
                   Awaiting Wakeup
24 dSYSAM Sleeping
```
**5.** 验证 Replication Server 的版本。输入:

admin version go

注意: 此命令的列表看上去类似如下内容:

Version -------------------------------------------------- Replication Server/15.7.1/P/Sun\_svr4/OS 5.8/1/OPT64/Sun Apr 22 18:37:00 2012

**6.** 使用以下命令退出 **isql** 会话: quit

16 **Replication Server** 

## <span id="page-20-0"></span>多节点可用性

多节点可用性 (MSA) 扩展了 Replication Server 的复制功能, 并简化了设置复制系统 的过程。

MSA 的主要功能包括:

- 简单的复制方法,只需要一个用于主数据库的复制定义和一个用于每个预订数据 库的预订。
- 复制过滤策略,它能让您选择是否复制各个表、事务、函数、系统存储过程和数 据定义语言 (DDL)。
- 将 DDL 复制到任意的复制数据库 包括非热备份数据库。复制到多个复制节点 适用于备份数据库和非备份数据库。

## 多节点可用性图

该图说明了多节点可用性复制的简单示例。

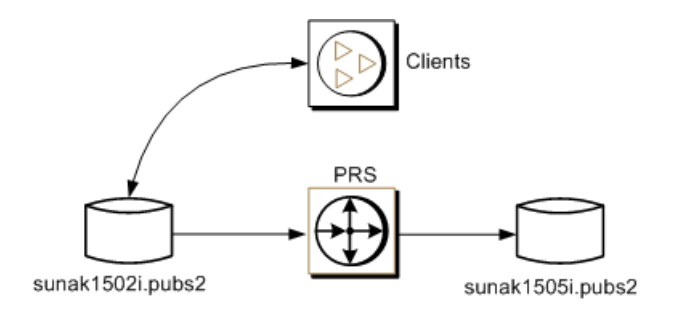

## 向 **Replication Server** 中添加主数据库

针对 MSA 向 Replication Server 中添加主数据库。

**1.** 向承载主数据库的数据服务器的 interfaces 文件中添加 Replication Server。

注意: 如果 interfaces 文件已经更改,则重新启动 Adaptive Server。

- **2.** 转到 *\$SYBASE*/\$SYBASE\_REP/init/rs。
- **3.** 制作 setupdb.rs 文件的副本并将其重命名为 myprimary.rs。
- **4.** 编辑 myprimary.rs 文件。

注意: 您需要修改"myprimary.rs 文件的示例值"表中讲述的参数。

| 参数                                | 说明                                                                                                    | 值                                                                                                 |
|-----------------------------------|----------------------------------------------------------------------------------------------------|---------------------------------------------------------------------------------------------------|
| sybinit.release_directory         | Replication Server 软件的有效路径<br>$(SSYBASE)$ .                                                                                      | /opt/software                                                                                     |
| rs.rs name                        | Replication Server 的名称。                                                                                                    | <b>PRS</b>                                                                                        |
| rs.rs_rs_sa_user                  | 指定在 Replication Server 上具有"sa"<br>权限的用户 ID。                                                                                      | sa                                                                                                |
| rs.rs_rs_sa_pass                  | 指定"sa"用户的口令。                                                                                                    | sa_pass                                                                                           |
| rs.rs_ds_name                     | 承载主数据库的数据服务器的名称。                                                                                                    | sunak1502i                                                                                        |
| rs.rs_ds_sa_user                  | 指定在数据服务器上具有"sa"权限的<br>用户 ID。                                                                                                    | sa                                                                                                |
| rs.rs_ds_sa_password              | 指定数据服务器的"sa"用户的口令。                                                                                                    | password<br>注意: 如果您的口<br>令为空,请将此参<br>数留空。                                                         |
| rs.rs_db_name                     | 指定主数据库的名称。                                                                                                    | pubs2                                                                                             |
| rs.rs_needs_repagent              | 指定是否要从指定的主数据库中进行复<br>制。                                                                                                    | yes                                                                                               |
| rs.rs_db_maint_user               | 指定当登录到主数据库时其工作不被复<br>制的用户ID。该用户称为维护用户。                                                                                           | <database>_maint<br/>注意: 如果该用户<br/>ID 不存在, 脚本将<br/>在数据库上创建该<br/>用户 ID。用户 ID<br/>不能为别名。</database> |
| rs.rs_db_maint_password           | 指定维护用户的口令。                                                                                                    | <database>_maint_<br/>ps</database>                                                               |
| rs.rs_ltm_rs_user                 | 指定 Replication Agent 登录到<br>Replication Server 时使用的用户。该名<br>称必须存在。该名称通常来自在创建<br>Replication Server 期间设置的值:<br>rs.rs_ltm_rs_user。 | PRS ra                                                                                            |
| rs.rs_ltm_rs_pass                 | 指定 rs.rs_ltm_rs_user 的口令。                                                                                                    | PRS_ra_ps                                                                                         |
| rs.rs_db_physical_for_<br>logical | 指定它是否是热备份数据库。                                                                                                    | no                                                                                                |

表 **2. myprimary.rs** 文件的示例值

**5.** 保存该文件。

**6.** 转到 *\$SYBASE*/\$SYBASE\_REP/install。

<span id="page-22-0"></span>**7.** 通过运行资源文件,创建从主数据库到 Replication Server 的连接。

./rs init -r ../init/rs/myprimary.rs

如果 **rs\_init** 命令失败,请检查 \$*SYBASE*/\$SYBASE\_REP/init/logs 中的日志 文件,更正问题,然后按如下所示禁用 RepAgent:

- **a.** 使用"sa"用户角色登录到主 Adaptive Server,并访问主数据库。
- **b.** 禁用主数据库中的 RepAgent 线程:

```
sp config rep agent pubs2, 'disable'
go
```
重新运行 **rs\_init** 命令

**8.** 验证主连接:

isql -Usa -Psa\_pass -S*PRS*

**9.** 输入:

```
admin who
```
go

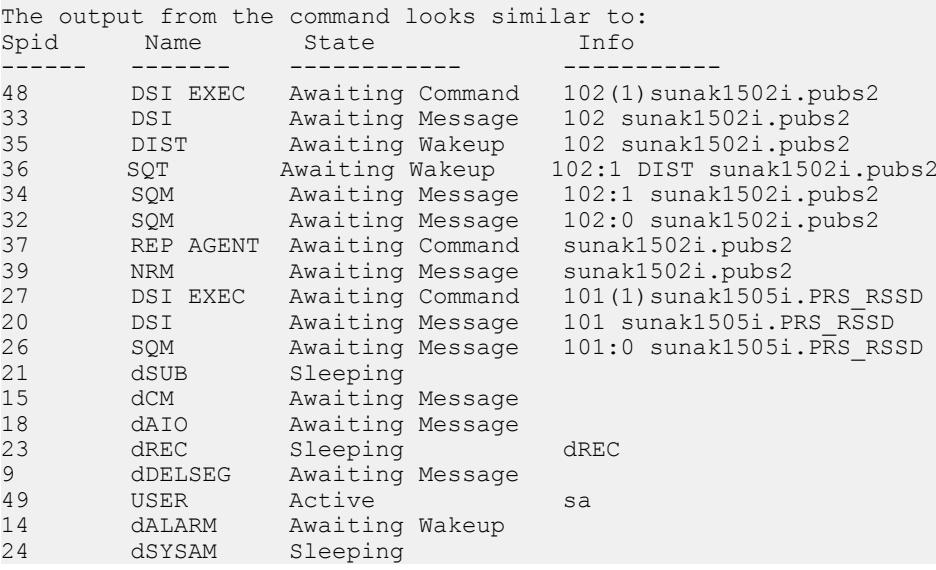

**10.** 退出 isql 会话。

## 向 **Replication Server** 中添加复制数据库

针对 MSA 向 Replication Server 中添加复制数据库。

**1.** 将复制 Adaptive Server 添加到 Replication Server 的 interfaces 文件中。

注意: 如果 interfaces 文件已更改,请重新启动 Replication Server。

- **2.** 转到 *\$SYBASE*/\$SYBASE\_REP/init/rs。
- **3.** 制作 setupdb.rs 文件的副本并将其重命名为 myreplicate.rs。
- **4.** 编辑 myreplicate.rs 文件。

注意: 您需要修改"myreplicate.rs 文件的示例值"表中讲述的参数。

表 **3. myreplicate.rs** 文件的示例值

| 参数                                | 说明                                          | 值                                                                                                 |
|-----------------------------------|---------------------------------------------|---------------------------------------------------------------------------------------------------|
| sybinit.release_directory         | Replication Server 软件的有效路径<br>(SSYBASE)     | /opt/software                                                                                     |
| rs.rs name                        | Replication Server 的名称。                     | <b>PRS</b>                                                                                        |
| rs.rs_rs_sa_user                  | 指定在 Replication Server 上具有"sa"<br>权限的用户 ID。 | sa                                                                                                |
| rs.rs_rs_sa_pass                  | 指定"sa"用户的口令。                                | sa pass                                                                                           |
| rs.rs_ds_name                     | 承载复制数据库的数据服务器的名称。                           | sunak1505i                                                                                        |
| rs.rs_ds_sa_user                  | 指定在数据服务器上具有"sa"权限的<br>用户 ID。                | sa                                                                                                |
| rs.rs_ds_sa_password              | 指定数据服务器的"sa"用户的口令。                          | password<br>注意: 如果您的口令<br>为空,请将此参数留<br>空。                                                         |
| rs.rs db name                     | 指定复制数据库的名称。                                 | pubs2                                                                                             |
| rs.rs_needs_repagent              | 指定是否要从指定的 rs.rs_db_name 中<br>进行复制。          | no                                                                                                |
| rs.rs_db_maint_user               | 指定将在复制数据库中应用工作的用户<br>ID。该用户称为维护用户。          | <database>_maint<br/>注意: 如果该用户<br/>ID 不存在, 脚本会在<br/>复制数据库上创建该<br/>用户ID。用户ID不<br/>能为别名。</database> |
| rs.rs_db_maint_pass-<br>word      | 指定在 rs.rs_db_maint_user 中指定的用<br>户的口令。      | <database> maint ps</database>                                                                    |
| rs.rs_db_physical_for_<br>logical | 指定它是否是热备份数据库。                               | no                                                                                                |

**5.** 保存该文件。

**6.** 转到 *\$SYBASE*/\$SYBASE\_REP/install。

<span id="page-24-0"></span>**7.** 通过运行资源文件,创建从主数据库到 Replication Server 的连接。

./rs init -r ../init/rs/myreplicate.rs

如果 **rs\_init** 命令失败,请更正问题,然后重新运行 **rs\_init**。

**8.** 验证主连接:

isql -Usa -Psa\_pass -S*PRS*

**9.** 输入:

```
admin who
go
```
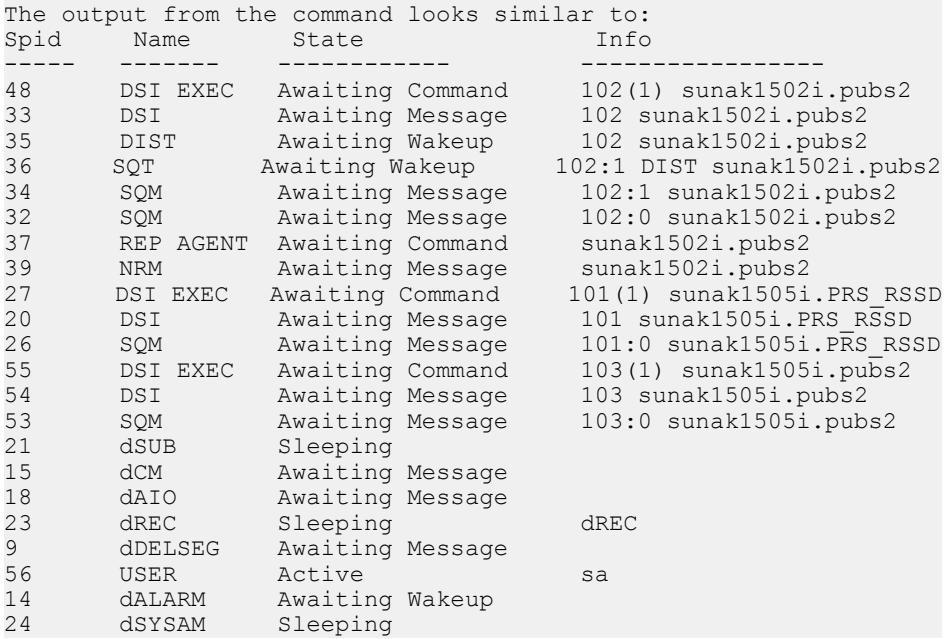

**10.** 退出 isql 会话。

### 将主数据库标记为要复制

使用数据库复制定义和预订来复制整个主数据库。

**1.** 使用系统管理员权限登录到主数据库:

% isql -Usa -P -Ssunak1502i

**2.** 连接到 pubs2 数据库:

use pubs2 go

**3.** 将主数据库标记为要复制。例如:

```
sp_reptostandby pubs2, 'all'
go
```
**4.** 将 RepAgent 参数 **send warm standby xacts** 设置为 true,以便 RepAgent 向复制数 据库发送数据操纵事务 (DML) 和数据定义语言 (DDL)。例如,在主数据服务器上 输入:

```
sp_config_rep_agent
pubs2, send warm standby xacts, true
go
Parameter_Name Default_Value Config_Value Run_Value
------------- --------- ----------------- ---------
send warm standby xacts false true
(1 row affected)
RepAgent configuration changed for database pubs2.
```

```
The changes will take effect the next time the
RepAgent thread is started. (return status = 0)
```
**5.** 停止并重新启动 RepAgent:

```
sp stop rep agent pubs2
go
sp start rep agent pubs2
go
```
- **6.** 退出 **isql** 会话。
- **7.** 在 Replication Server 上,创建还将复制 DDL 的数据库复制定义:

```
isql -Usa -Psa_pass -SPRS 
create database replication definition name
with primary at pds.pdb
replicate DDL
```
其中:

- name 是此复制定义的唯一标识符。
- pds 是主 ASE 数据服务器的名称。
- *pdb* 是主数据库的名称。

例如:

```
create database replication definition pubs2_repdef
with primary at sunak1502i.pubs2
replicate DDL
go
```
Database replication definition pubs2\_repdef for sunak1502i.pubs2 is created.

- **8.** 为复制数据库创建数据库预订。以下示例创建一个使用不物化方法并将复制truncate
- table 命令的数据库预订:

```
create subscription sub_name
for database replication definition name
with primary at pds.pdb
with replicate at rds.pdb
```

```
without materialization
subscribe to truncate table
```
其中:

- sub name 是此预订的唯一标识符。
- name 是复制定义的唯一标识符。
- pds 是主 ASE 数据服务器的名称。
- pdb 是主数据库的名称。
- rds 是复制 ASE 数据服务器的名称。

例如:

```
create subscription pubs2_sub
for database replication \overline{d}efinition pubs2 repdef
with primary at sunak1502i.pubs2
with replicate at sunak1505i.pubs2
without materialization
subscribe to truncate table
go
```
注意: 若要成功创建或删除预订,必须与复制数据库连接。

**9.** 检查主数据服务器和复制数据服务器上的预订状态:

```
check subscription pubs2_sub
for database replication definition pubs2_repdef
with primary at sunak1502i.pubs2
with replicate at sunak1505i.pubs2
go
```
状态显示:

```
Subscription pubs2 sub is VALID at the replicate.
Subscription pubs2<sup>-</sup>sub is VALID at the primary.
```
数据库现在已做好复制准备

注意: 如果预订导致错误,您可以使用 **drop subscription** 命令删除预订。例如:

```
drop subscription pubs2_sub
for database replication definition pubs2_repdef
with primary at sunak1502i.pubs2
with replicate at sunak1505i.pubs2
without purge
go
```
必须具有复制连接,然后才能删除预订。

## 复制 **DDL**

复制 DDL。

**1.** 使用在主数据服务器和复制数据服务器上都存在且有权在主数据库和复制数据库 上创建表的用户 ID 登录到主数据库。

注意: 不要使用在设置主连接时使用的维护用户 ID。

**2.** 创建新表:

```
% isql -Usa -P -Ssunak1502i
use pubs2
go
create table t1 (a char(10), b integer, c text)
go
```
**3.** 创建唯一索引以确保数据完整性:

```
create unique clustered index t1 idx1 on t1 (a,b)
go
```
**4.** 登录到复制数据库:

```
% isql -Usa -P -Ssunak1505i
use pubs2
go
```
- **5.** 验证表和索引是否在复制数据库中存在。如果表和索引不存在,请按照步骤 6 和 7 中的说明进行操作,否则转到步骤 8。
- **6.** 在以下位置检查 ReplicationServer 日志文件:*\$SYBASE*/REP- 15\_5/install/ PRS.log。更正错误,然后重新启动与复制数据库的连接:

```
resume connection to rds.rdb
go
```
其中:

- rds 是承载复制数据库的数据服务器的名称。
- *rdb* 是复制数据库的名称。

注意: 确保进行更正的用户不同于用来设置主连接的维护用户。

**7.** 如果您希望 Replication Server 在尝试重新开始与复制数据库连接时跳过任何当前 事务,请使用:

```
resume connection to rds.rdb
skip transaction
go
```
有关 **resume connection** 的其它可用选项,请参见《Replication Server 参考手册》 >"Replication Server 命令">"**resume connection**"。

注意: 如果您看到以下消息:

```
"Message from server: Message: 2762, State 3, Severity 16 - 'The
'CREATE TABLE' command is not allowed within a multi-statement 
transaction in the 'pubs2 database."
```
请确保已经将 Replication Agent 配置为发送热备份事务,而且已经在上次更改 RepAgent 配置参数后停止并重新启动 RepAgent。

**8.** 在复制数据库中向复制数据库维护用户授予新表的 **insert**、**update** 和 **delete** 权限: grant all on t1 to pubs2\_maint go

### <span id="page-28-0"></span>复制 **DML**

复制 DML。

**1.** 使用有权对表执行 **insert**、**update**、**delete** 和 **truncate** 操作的用户 ID 登录到主数 据库。有关如何为维护用户 ID 授予权限的信息,请参见《Replication Server 管理 指南第一卷》>"管理数据库连接">"管理维护用户"。

注意: 不要使用在设置主连接时使用的维护用户 ID。

- **2.** 在主数据库中的 t1 内插入一行: insert into t1 values('a',1,'this is the first row') go
- **3.** 检查该行是否在复制数据库中存在:

```
select * from t1
go
```
如果该行不存在,请按照步骤 4 和 5 中的说明进行操作,否则转到步骤 6。

- **4.** 检查以下位置中的 Replication Server 日志文件:*\$SYBASE*/REP- 15\_5/ install/PRS.log。更正错误,然后重新启动与复制数据库的连接: resume connection to rds.rdb go
- **5.** 如果您希望 Replication Server 在尝试重新开始与复制数据库连接时跳过任何当前 事务,请使用:

```
resume connection to rds.rdb
skip transaction
go
```

```
有关 resume connection 命令的其它可用选项,请参见《Replication Server 参考手
册》>"Replication Server 命令">"resume connection"。
```
**6.** 登录到主数据库,并更新该行:

```
update t1 set c = 'this is an update' where b = 1go
```
**7.** 登录到复制数据库,并验证该行是否已更新:

```
select * from t1
go
```
**8.** 登录到主数据库,然后输入:

truncate table t1 go

**9.** 登录到复制数据库,然后输入: select count (\*) from t1 go

复制表 t1 中的行数现在应该为零。

多节点可用性

## <span id="page-30-0"></span>热备份应用程序

热备份应用程序是一对 Adaptive Server 数据库,其中一个作为另一个的备份副本。

客户端应用程序将更新活动数据库;Replication Server 将维护作为活动数据库副本的 备用数据库。如果活动数据库出现故障,或者需要对活动数据库或数据服务器执行维 护操作,则可切换到备用数据库,这样客户端应用程序就可在几乎没有中断的情况下 恢复工作。热备份应用程序主题讲述如何在两个 Adaptive Server 数据库(活动数据库 和备用数据库)之间设置和配置热备份应用程序。

有关热备份应用程序的详细信息、它如何在 Replication Server 中工作以及其它相关主 题,请参见《Replication Server 管理指南第二卷》>"管理热备份应用程序"。

在 Replication Server 中, 数据库通常被定义为"主数据库"或"复制数据库"。但 是, 在讨论热备份应用程序时, 数据库又被定义为"活动数据库"或"备用数据 库"。

## 热备份应用程序图

了解热备份的工作方式。该图说明了示例热备份应用程序的正常操作以及切换活动数 据库和备用数据库。

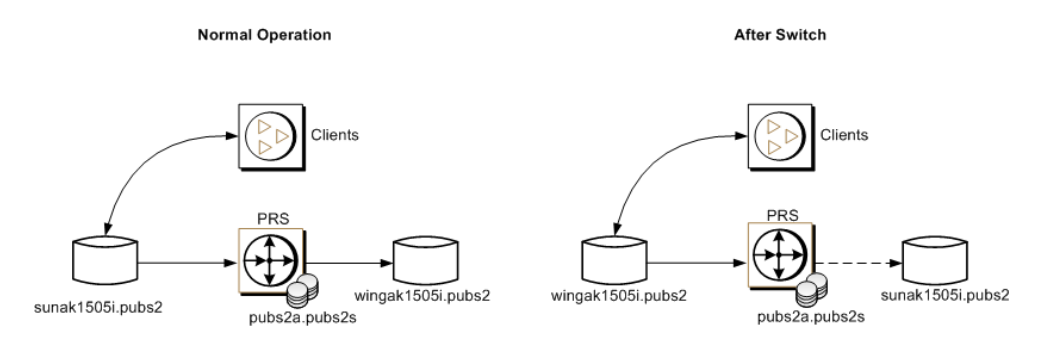

## 创建逻辑连接

创建一个逻辑连接,用以为活动数据库和备用数据库建立一个符号名称。

在热备份应用程序中,活动数据库和备用数据库在复制系统内的表现形式是从 Replication Server 到单个逻辑数据库的连接。创建逻辑连接,以便为活动数据库和备 用数据库建立一个符号名称。这些名称不必在 interfaces 文件或复制系统中存在。

**1.** 登录到 Replication Server:

```
isql -Usa -Psa_pass -SPRS
```
<span id="page-31-0"></span>**2.** 为热备份创建逻辑连接:

create logical connection to pubs2a.pubs2s go

**3.** 启用 SQL 语句复制:

```
alter logical connection to pubs2a.pubs2s
set ws sqldml replication to "on"
go
```
注意: SQL 语句复制仅在 Adaptive Server 15.0.3 和更高版本中可用。

**4.** 退出 **isql** 会话。

## 向 **Replication Server** 中添加活动数据库

添加活动数据库。

**1.** 将承载主数据库或活动数据库的 Replication Server 和 Adaptive Server 的条目添加 到相应的 interfaces 文件中。

注意: 如果 interfaces 文件已更改,请重新启动 Adaptive Server 或 Replication Server。

- **2.** 转到 *\$SYBASE*/REP-15\_5/init/rs。
- **3.** 制作 setupdb.rs 文件的副本并将其重命名为 myactive.rs。
- **4.** 编辑 myactive.rs 文件。

#### 表 **4. myactive.rs** 文件的示例值

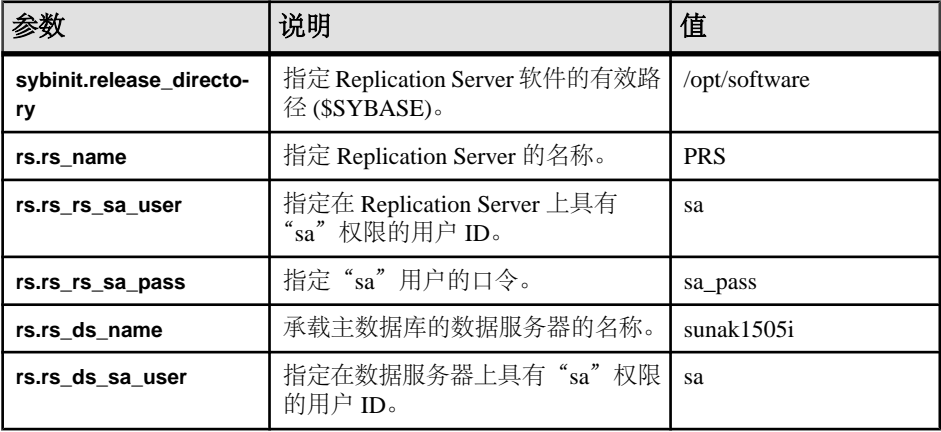

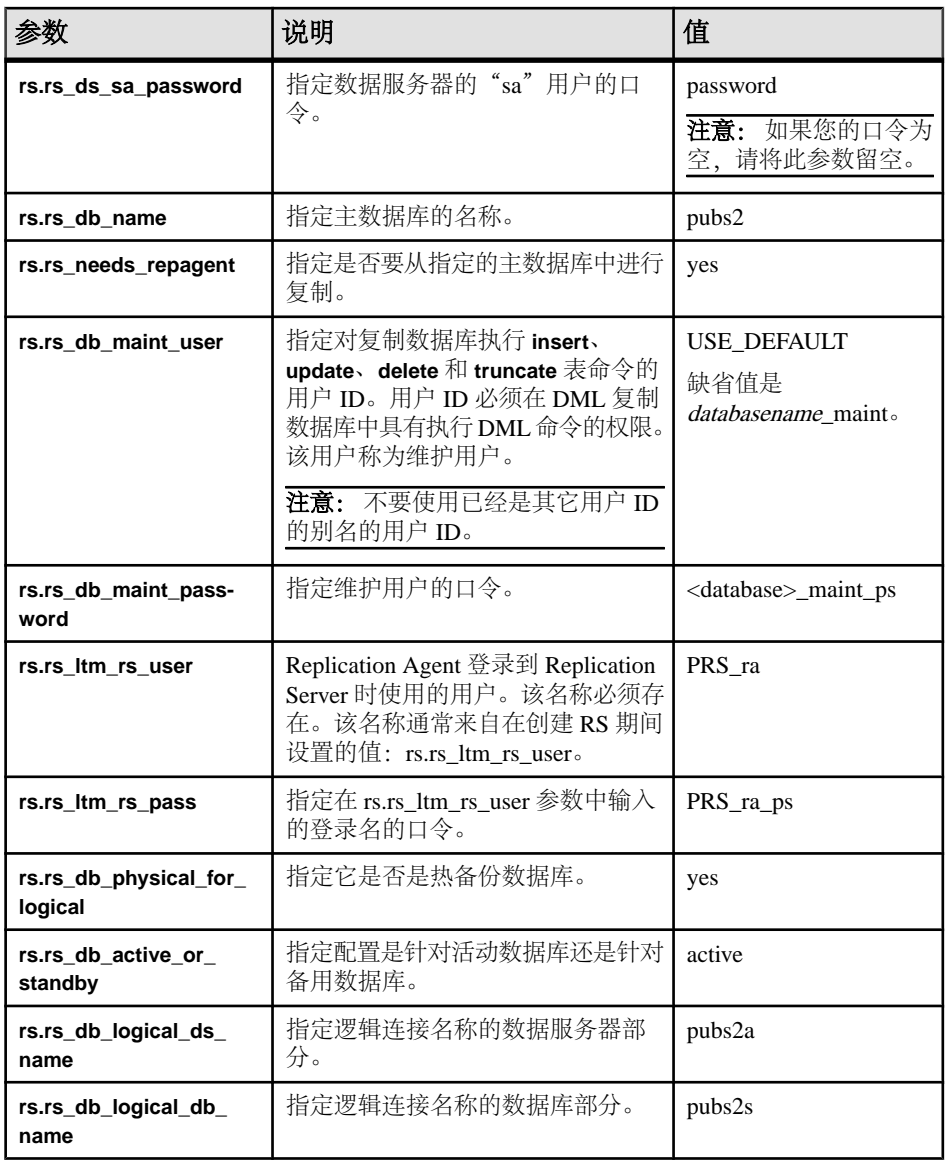

- **5.** 保存该文件。
- **6.** 转到 *\$SYBASE*/REP-15\_5/install。
- **7.** 通过运行资源文件,创建从活动数据库到 Replication Server 的连接。 ./rs\_init -r ../init/rs/myactive.rs

如果 **rs\_init** 命令失败,请更正问题,然后按如下所示禁用 RepAgent:

a) 使用"sa"用户角色登录到主 Adaptive Server, 并访问主数据库。

b) 在主数据库中禁用 RepAgent 线程:

```
isql -Usa -P -Ssunak1505i
use pubs2
go
sp_config_rep_agent pubs2,'disable'
go
```
重新运行 **rs\_init** 命令

**8.** 验证主连接:

```
isql -Usa -Psa_pass -SPRS
```
**9.** 输入:

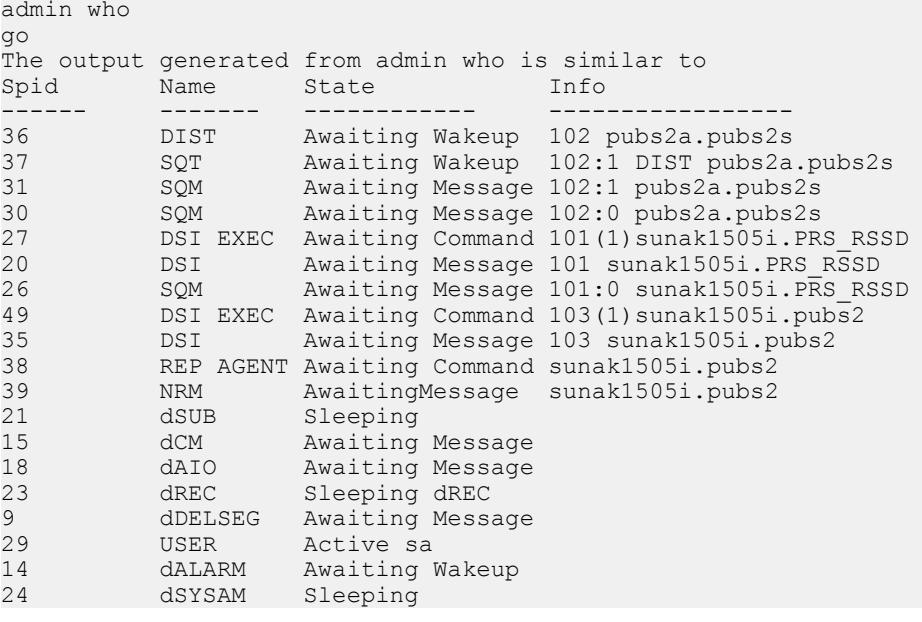

注意: 活动数据库的 RepAgent 必须可用。

**10.** 验证活动数据库连接的状态:

```
admin logical_status
go
```
从 **admin logical\_status** 生成的输出类似于:

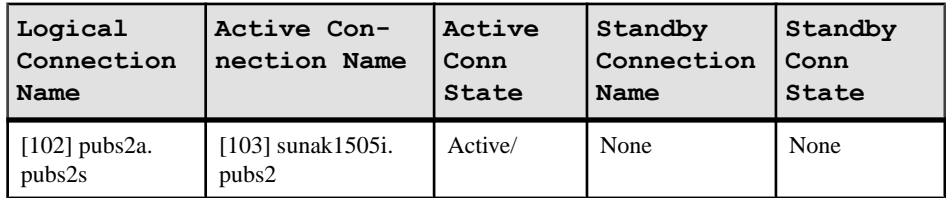

<span id="page-34-0"></span>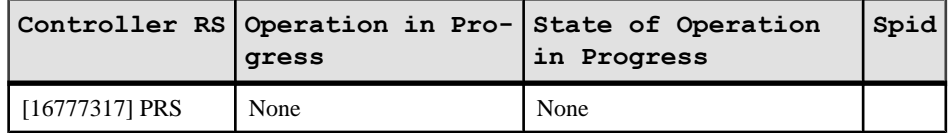

## 将活动数据库标记为要复制

使用 **sp\_reptostandby** 或 **sp\_setreptable** 复制活动数据库中的表。

对数据库启用 SQL 语句复制(在 Adaptive Server 15.0.3 和更高版本中可用)和非 SQL 语句复制。

可以使用以下任一方法为活动数据库中的表启用复制:

- 使用 **sp\_reptostandby** 标记要复制的数据库,从而启用对数据更改和所支持模式更 改的复制,或者
- 使用 **sp\_setreptable** 标记各个要复制数据更改的表。

在此示例中,我们使用了 **sp\_reptostandby** 将数据库标记为要复制。

**1.** 以系统管理员的身份登录到 Adaptive Server:

```
% isql -Usa -P -Ssunak1505i
use pubs2
go
```
**2.** 针对 DDL 和 DML 命令与过程将数据库表标记为要复制。

```
sp_reptostandby pubs2,'all'
go
The replication mode for database 'pubs2' has been
set to 'ALL'.
(return status = 0)
```
**3.** 标记数据库以便将 **update**、**delete**、**insert** 和 **select** 的 SQL 语句发送到命令中(如 果满足 SQL 语句阈值):

```
sp_setrepdbmode pubs2,'UDIS','on'
go
The replication mode for database 'pubs2' is 'udis'.
(return status = 0)
```
**4.** 将 SQL 语句复制的数据库阈值设置为 10。

```
sp_setrepdbmode pubs2,'threshold','10'
go
The replication threshold for 'pubs2' is '10'.
(return status = 0)
```
注意: 还可以设置每个表的阈值:

<span id="page-35-0"></span>sp\_setrepdefmode t1,'threshold','10'

**5.** 退出 **isql** 会话。

## 向复制系统中添加备用数据库

添加备用数据库。配置热备份的示例过程使用活动数据库的转储来装载备用数据库, 并在完成设置后开始复制。

**1.** 将承载复制数据库的 Replication Server 和 Adaptive Server 的条目添加到相应的 interfaces 文件中。

注意: 如果 interfaces 文件已更改,请重新启动 Adaptive Server 和 Replication Server。

- **2.** 在备用数据服务器中添加用于备用连接的维护用户登录名。
- **3.** 转到 *\$SYBASE*/REP-15\_5/init/rs。
- **4.** 制作 setupdb.rs 文件的副本并将其重命名为 mystandby.rs。
- **5.** 编辑 mystandby.rs 文件。

| 参数                        | 说明                                            | 值                                     |
|---------------------------|-----------------------------------------------|---------------------------------------|
| sybinit.release_directory | 指定 Replication Server 软件的有效<br>路径 (\$SYBASE)。 | /opt/software                         |
| rs.rs_name                | 指定 Replication Server 的名称。                    | <b>PRS</b>                            |
| rs.rs rs sa user          | 指定在 Replication Server 上具有<br>"sa"权限的用户 ID。   | sa                                    |
| rs.rs_rs_sa_pass          | 指定"sa"用户的口令。                                  | sa_pass                               |
| rs.rs ds name             | 承载备用数据库的数据服务器的名<br>称。                         | wingak1505i                           |
| rs.rs_ds_sa_user          | 指定在数据服务器上具有"sa"权<br>限的用户 ID。                  | sa                                    |
| rs.rs_ds_sa_password      | 指定数据服务器的"sa"用户的口<br>令。                        | password<br>注意: 如果您的口令为空,<br>请将此参数留空。 |
| rs.rs_db_name             | 指定备用数据库的名称。                                   | pubs2                                 |
| rs.rs_needs_repagent      | 指定是否要从指定的备用数据库中<br>进行复制。                      | yes                                   |

表 **5. mystandby.rs** 文件的示例值
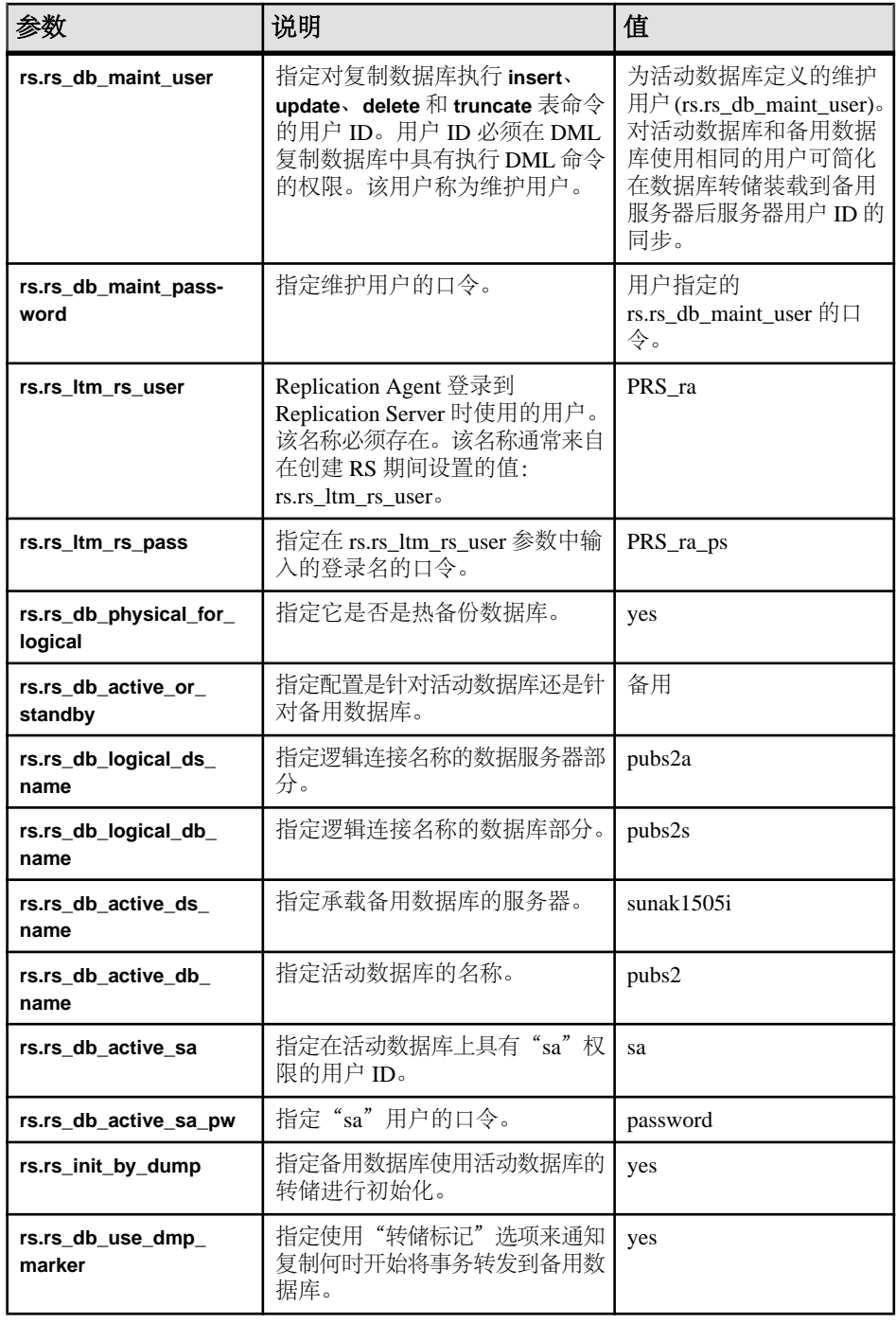

**6.** 保存该文件。

- **7.** 转到 *\$SYBASE*/\$SYBASE\_REP/install。
- **8.** 通过运行资源文件,创建从 Replication Server 到备用数据库的连接。 ./rs init -r ../init/rs/mystandby.rs

如果 **rs\_init** 命令失败,请更正问题,然后按如下所示禁用 RepAgent:

- a) 使用"sa"用户角色登录到主 Adaptive Server, 并访问主数据库。
- b) 在主数据库中禁用 RepAgent 线程:

```
isql -Usa -P -Swingak1505i 
use pubs2 
go
sp config rep agent pubs2, 'disable'
go
```
重新运行 **rs\_init** 命令

**9.** 验证复制连接或备用连接:

isql -Usa -P*sa\_pass* -S*PRS*

**10.** 输入:

admin who

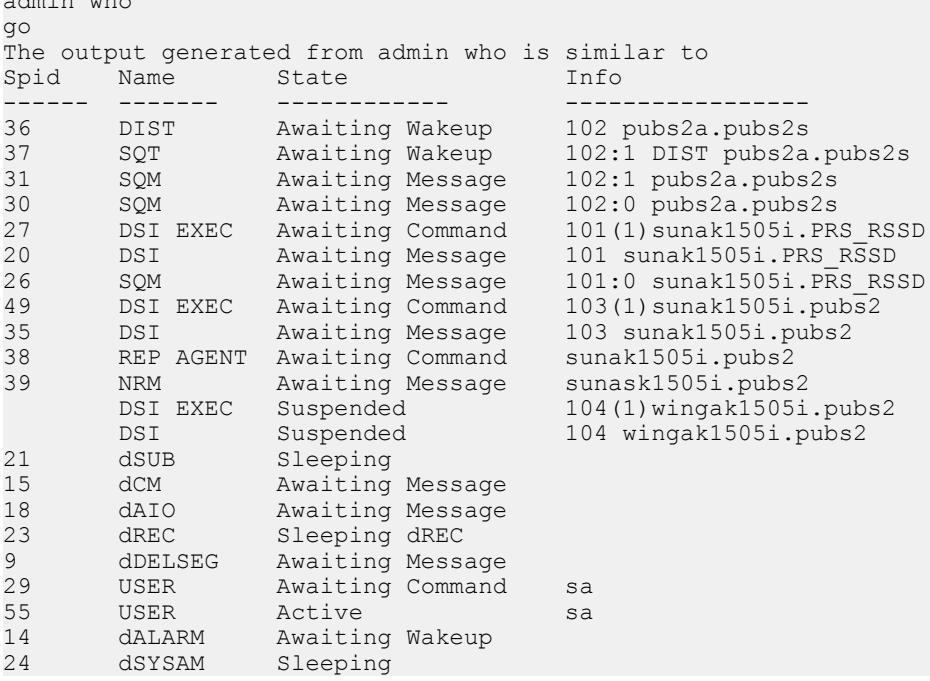

注意: 活动数据库的 RepAgent 必须可用。

**11.** 验证活动数据库连接的状态:

```
admin logical_status
go
```
<span id="page-38-0"></span>从 **admin logical\_status** 生成的输出类似于:

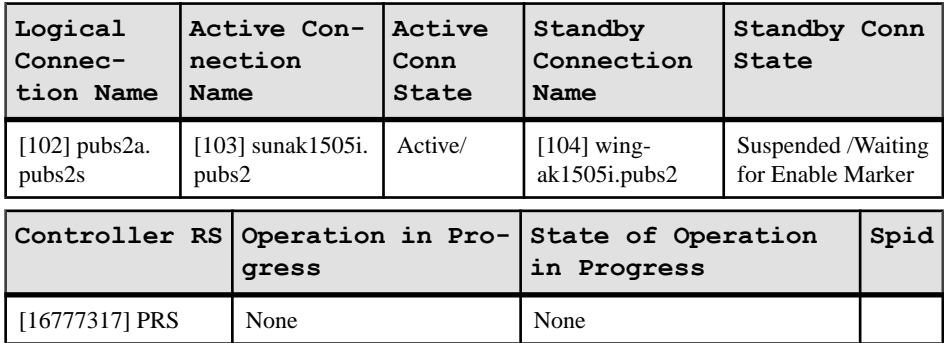

**12.** 退出 **isql** 会话。

# 初始化备用数据库

使用 Adaptive Server 命令和实用程序来初始化备用数据库。

以下示例使用"转储标记"选项来对备用数据库进行初始物化。有关如何为维护用户ID 授予数据库中的所有表的权限的信息,请参见《Replication Server 管理指南第一卷》 >"管理数据库连接"。

**1.** 登录到活动数据服务器并转储活动数据库:

```
dump database pubs2 to '/backup/data/sybase1550/ASE-
15_5/pubs2.dmp'
```
注意: 确保 Backup Server 正在运行。转储和装载通过 Backup Server 执行。

- **2.** 退出活动数据库。
- **3.** 通过转储从活动数据库中装载备用数据库:

load database pubs2 from '/backup/data/sybase1550/ASE-15\_5/pubs2.dmp'

**4.** 完成装载操作后,使备用数据库联机:

```
online database pubs2
go
Started estimating recovery log boundaries for
database 'pubs2'.
Database 'pubs2', checkpoint=(1564, 65),
first=(1564, 65), last=(1565, 17).
Completed estimating recovery log boundaries for
database 'pubs2'.
Started ANALYSIS pass for database 'pubs2'.
Completed ANALYSIS pass for database 'pubs2'.
Recovery of database 'pubs2' will undo incomplete
nested top actions.
Database 'pubs2' is now online
```
**5.** 检查"suid"以查明有无在服务器级别为备用数据库定义的维护用户:

```
use master
go
select suid, name from syslogins
where name ='pubs2 maint'
go
suid name
------- -----------
3 pubs2_maint
```
**6.** 检查"suid"以查明有无在备用数据库中定义的维护用户:

```
use pubs2
go
select suid, name from sysusers
where name = 'pubs2 maint'
go
suid name
------- -----------
8 pubs2 maint
```
注意: 如果维护用户的 suid 不存在,请使用 **sp\_addlogin** 命令添加它。

**7.** 更改备用数据库的 sysusers 表中的"suid",以便与承载备用数据库的 ASE 服 务器中的"suid"匹配:

```
sp configure "allow updates to system tables", 1
go
```
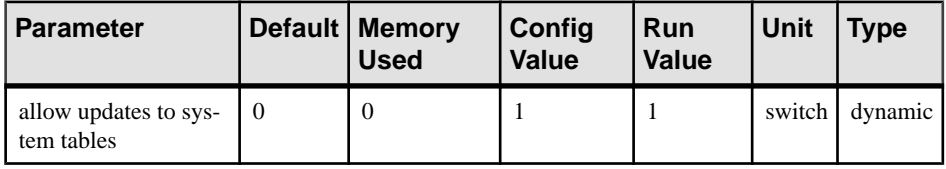

```
Configuration option changed. ASE need not be rebooted
since the option is dynamic.
Changing the value of 'allow updates to system tables'
does not increase the amount of memory Adaptive Server
uses.
(\text{return status} = 0)update sysusers set suid = 3 where name = "pubs2 maint"
go
(1 row affected)
```
注意: 如果在活动数据库中和在备用数据库中向用户分配的服务器用户 (suid) 有 差别,请修改新装载的数据库中的 sysusers 表以便匹配这两个登录名。

如果维护用户在数据库上不存在,请使用 **sp\_adduser** 命令添加该用户并跳过步骤 7。

- **8.** 退出 **isql** 会话。
- **9.** 登录到 Replication Server 并重新开始与备用数据库连接:

```
resume connection to wingak1505i.pubs2
go
```
Connection to 'wingak1505i.pubs2' is resumed

注意: 验证连接是否未挂起或中断。如果连接中断,请检查 Replication Server 日 志中有无错误并更正错误,然后重新开始连接。

**10.** 检查热备份状态:

```
admin logical_status
go
```
从 **admin logical\_status** 生成的输出类似于:

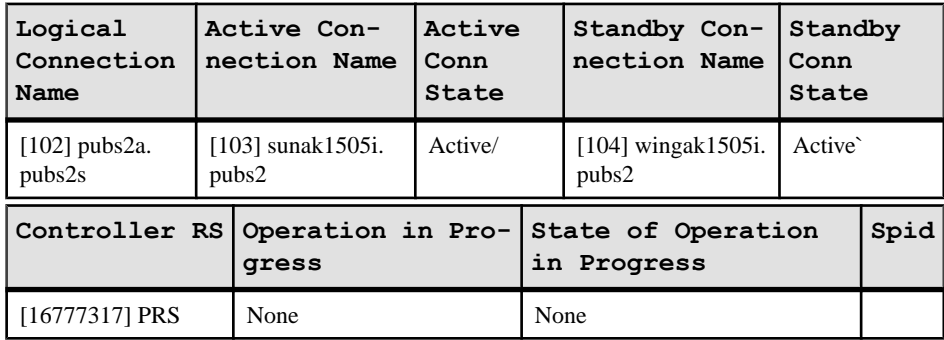

**11.** 释放备用数据库服务器的辅助截断点:

```
isql -Usa -P -Swingak1505i
use pubs2
go
dbcc settrunc ('ltm','ignore')
go
```
### 切换活动数据库和备用数据库

如果活动数据库将会长时间不可用,请从活动数据库切换到备用数据库。

通常,不要在活动数据服务器遇到临时故障(Adaptive Server 在重新启动时即会从该 故障中恢复,而无需其它恢复步骤)时切换活动数据库和备用数据库。如果活动数据 库将会长时间不可用,则可能需要切换。

**1.** 确保 RepAgent 在活动数据库上关闭。如果 RepAgent 仍处于活动状态,请发出: isql -Usa -P -Ssunak1505i use pubs2

```
go
sp_stop_rep_agent pubs2
go
The Replication Agent thread for database 'pubs2' is
being stopped.
(return status = 0)
```
**2.** 在 Replication Server 上输入:

```
isql -Usa -Psa_pass -SPRS
switch active for pubs2a.pubs2s to wingak1505i.pubs2
go
Switch active to wingak1505i.pubs2 for logical
connection to pubs2a.pubs2s is in progress
```
**3.** 若要监控切换的进度,请使用:

admin logical\_status go

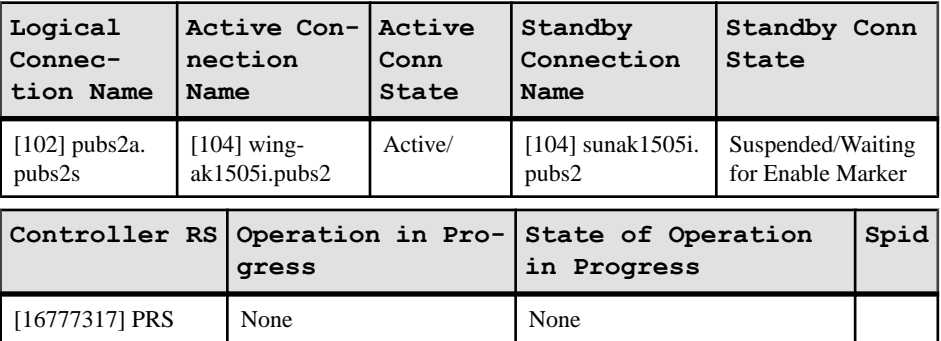

当切换完成时,您可以在 Replication Server 日志中看到以下内容:

I. 2009/10/28 22:43:18. SQM starting: 102:1 pubs2a.pubs2s I. 2009/10/28 22:43:18. Resetting Replication Agent starting log position for wingak1505i.pubs2 I. 2009/10/28 22:43:19. DIST for 'pubs2a.pubs2s' is Starting I. 2009/10/28 22:43:19. Resuming LogTransfer for wingak1505i.pubs2 I. 2009/10/28 22:43:19. Switch completed : pubs2a.pubs2s I. 2009/10/28 22:43:19. The DSI thread for database 'wingak1505i.pubs2' is started.

**4.** 活动数据库切换完成后,请重新启动新活动数据库的 RepAgent:

```
isql -Usa -P -Swingak1505i
sp start rep agent pubs2
go
Replication Agent thread is started for database
'pubs2'.
(return status = 0)
```
成功的启动会向 Replication Server 日志中写入消息:

I. 2009/10/28 22:52:25. Replication Agent for wingak1505i.pubs2 connected in passthru mode. I. 2009/10/28 22:52:25. Setting system upgrade locater for version 1100 to 00000000000000 0000000000000000000000000000000000000000 000000000000000000 for

database wingak1505i.pubs2. I. 2009/10/28 22:52:26. Distributor for 'pubs2a.pubs2s' received and proceessed enable marker.

**5.** 重新开始备用连接以便将数据复制到备用数据库。如果新的备用数据库不需要重 新与新的活动数据库同步,请转到步骤 7:

```
resume connection to sunak1505i.pubs2
\alphaConnection to 'sunak1505i.pubs2' is resumed.
```
**6.** 若要验证热备份是否正常工作,请使用:

```
admin logical_status
go
```
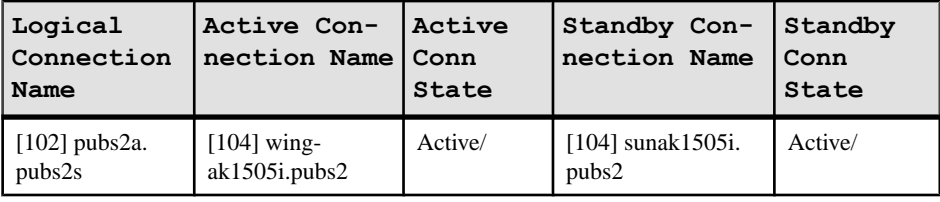

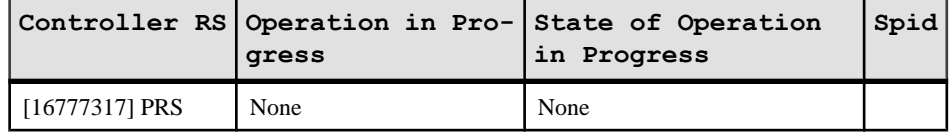

**7.** 如果旧的活动数据库需要重新与新的活动数据库同步,请先从 Replication Server 中删除备用连接:

```
drop connection to sunak1505i.pubs2
go
```

```
Connection to 'sunak1505i.pubs2' is dropped.
```
- **8.** 使用新活动数据库的转储重新生成热备份连接的备用端,并按照这些主题中已经 讲述的以下步骤使用转储标记进行同步:
	- 向复制系统中添加备用数据库
	- 初始化备用数据库

#### 另请参见

- [向复制系统中添加备用数据库](#page-35-0) (第 32 页)
- [初始化备用数据库](#page-38-0) (第 35 页)

## 在热备份环境中复制 **DDL**

在热备份环境中复制 DDL。

**1.** 使用在活动数据服务器和备用数据服务器上都存在且有权创建表的用户 ID 登录到 活动数据库。

注意: 不要使用其口令和在设置活动连接时定义的口令相同的维护用户 ID。

**2.** 创建新表:

```
% isql -Usa -P -Ssunak1505i
use pubs2
go
create table t1 (a integer, b char(10), c datetime))
go
```
**3.** 为提高性能创建唯一索引:

```
create unique clustered index t1 idx1 on t1 (a,b)
go
```
**4.** 登录到备用数据库:

```
% isql -Usa -P -Swingak1505i
use pubs2
go
```
- **5.** 验证表和索引是否在备用数据库中存在。如果表和索引不存在,请按照步骤 6 和 7 中的说明进行操作,否则转到步骤 8。
- **6.** 在以下位置检查 Replication Server 日志文件:*\$SYBASE*/REP-15\_5/install/ PRS.log。更正错误,然后重新开始连接到备用数据库:

```
resume connection to rds.rdb
go
```
其中:

- rds 是承载备用数据库的数据服务器的名称。
- rdb 是备用数据库的名称。

注意: 如果 Replication Server 日志中有错误, 请确保进行更正的用户不同于用来 设置活动连接的维护用户。

**7.** 如果您希望 Replication Server 在尝试重新开始与备用数据库连接时跳过任何当前 事务,请使用:

```
resume connection to rds.rdb
skip transaction
go
```
有关 **resume connection** 命令的其它可用选项,请参见《Replication Server 参考手 册》>"Replication Server 命令">"**resume connection**"。

**8.** 在备用数据库中向复制数据库维护用户授予新表的 **insert**、**update** 和 **delete** 权限: grant all on t1 to pubs2\_maint go

# 在热备份环境中复制 **DML**

在热备份中复制 DML。

**1.** 使用在活动数据服务器和备用数据服务器上都存在且有权创建表的用户 ID 登录到 活动数据库。

<span id="page-44-0"></span>**2.** 在活动数据库中的 t1 内插入一行:

```
insert into t1 values (1,'first row',getdate())
go
```
**3.** 检查该行是否在备用数据库中存在:

```
select * from t1
go
```
如果该行不存在,请按照步骤 4 和 5 中的说明进行操作,否则转到步骤 6。

**4.** 检查以下位置中的ReplicationServer日志文件:*\$SYBASE*/REP-15\_2/install/ PRS.log。更正错误,然后重新启动与复制数据库的连接:

```
resume connection to rds.rdb
go
```
**5.** 如果您希望 Replication Server 在尝试重新开始与备用数据库连接时跳过任何当前 事务,请使用:

```
resume connection to rds.rdb
skip transaction
go
```
有关 **resume connection** 命令的其它可用选项,请参见《Replication Server 参考手 册》>"Replication Server 命令">"**resume connection**"。

- **6.** 登录到活动数据库,并更新该行: update t1 set  $b = 'changed row' where a = 1$ go
- **7.** 登录到备用数据库,并验证该行是否存在: select \* from t1 go
- **8.** 登录到活动数据库,然后输入: truncate table t1 go
- **9.** 登录到备用数据库,然后输入: select count (\*) from t1 go

# 跟踪 **Replication Server** 发送到目标数据库的事务

跟踪 Replication Server 发送到所有复制数据库的事务。

由于跟踪不是特定于连接的,而且可能会变得很大,因此,Sybase 建议您不要一直 开启跟踪功能。

- **1.** 使用 **isql** 登录到 Replication Server。
- **2.** 开启跟踪。跟踪功能的输出写入 Replication Server 日志。 trace "on", dsi, dsi buf dump go

**3.** 使用 **isql** 在活动数据库中插入一行:

```
insert into t1 values (1,'first row',getdate())
go
```
- (1 row affected)
- **4.** 更新活动数据库中的行:

```
update t1 set c = qetdate()
go
(1 row affected)
```
**5.** 在 Replication Server 日志文件 *\$SYBASE*/REP-15\_5/install/ repservername.log 中查看跟踪输出:

```
T. 2009/10/28 22:09:08. (138): Command(s) to 'wingak1505i.pubs2':
T. 2009/10/28 22:09:08. (138):'begin transaction [0a] update 
dbo.t1 set c='20091028 22:09:07:703' where a=1 and b='first row' 
and c='20091028 22:05:53:843' '
```
注意: 若要关闭 Replication Server 中的跟踪功能, 请使用:

```
trace "off", dsi, dsi buf dump
go
```
## 用于提高性能的复制定义

复制定义向 Replication Server 说明源表,并指定您要复制的列。它还说明目标表的属 性。与指定特性相匹配的目标表可以预订复制定义。

虽然在复制到备用数据库时使用复制定义可以提高性能,但 Replication Server 不需要 通过复制定义来维护备用数据库。此外,通过在含有近似数值数据类型的表上执行 **create replication definitions**,可以使用于构建适用于备用数据库的 SQL 语句的 where 子句中不包含这些列。近似数值数据类型(real 和 float)的范围和存储精度与计算机 有关,可能会导致修改不该修改的行,或者找不到应该修改的行。

当您指定在向备用数据库复制数据的过程中使用复制定义时:

- Replication Server 使用复制定义中定义的主键生成 **where** 子句,从而优化更新和 删除操作。
- 可以指定 Replication Server 是否要对复制到备用数据库中的过程使用复制定义的 "复制最少列"设置。该设置指明更新操作是替换所有列的值,还是只替换更改了 值的那些列的值。

有关复制定义的详细信息,请参见《Replication Server 管理指南第一卷》>"管理复 制表"。

#### 创建复制定义

创建复制定义来描述复制的对象。可以为数据库、函数或表创建复制定义。

- **1.** 使用 **isql** 登录到 Replication Server。
- 2. 为表"t1"的热备份创建复制定义:

```
create replication definition t1_ws_repdef
with primary at pubs2a.pubs2s
with all tables named t1
(a integer, b char(10), c datetime)
primary key (a)
send standby replication definition columns
replicate SQLDML
go
Replication definition 't1 ws repdef' is created.
```
注意: 若要使用 SQL 语句复制(仅在 Adaptive Server 15.0.3 版和更高版本中可 用) 进行复制, 请使用 replicate SQLDML 子句。

**3.** 更新表"t1"中的行: update  $t1$  set  $c = qetdate()$ 

```
go
```
**4.** 将跟踪输出和在创建复制定义之前生成的输出进行比较:

```
T. 2009/10/28 22:10:43. (138): Command(s) to 'wingak1505i.pubs2':
T. 2009/10/28 22:10:43. (138): 'begin transaction [0a] update 
dbo.t1 set a=1, b='first row', c='20091028 22:10:42:383' where a=1
'
```
update 语句中的 **where** 子句现在仅包含列"a",因为复制定义指定列"a"唯一 地标识该行。

#### 另请参见

• 跟踪 Replication Server [发送到目标数据库的事务](#page-44-0) (第 41 页)

# 将 **SQL** 语句复制用于热备份

SQL 语句复制可以补充基于日志的复制,并解决批处理作业导致的性能降低问题。

#### 前提条件

只能对 Adaptive Server 15.0.3 和更高版本执行 SQL 语句复制。

#### 过程

**1.** 在任务"将活动数据库标记为要复制"的步骤 4 中,数据库的阈值设置为 10。因 此,只有在行数超过 10 时,才会使用 SOL 语句复制。在表"t1"中插入 10 行: insert into t1 values (2,'first row',getdate())

```
insert into t1 values (3,'first row',getdate())
```

```
insert into t1 values (4,'first row',getdate())
insert into t1 values (5,'first row',getdate())
insert into t1 values (6,'first row',getdate())
insert into t1 values (7,'first row',getdate())
insert into t1 values (8, 'first row', getdate())insert into t1 values (9,'first row',getdate())
insert into t1 values (10, 'first row', getdate())
insert into t1 values (11, 'first row', getdate ())
```
**2.** 更新数量小于或等于阈值的行。

```
update t1 set b = 'no SQL' where a < 3go
(2 rows affected)
T. 2009/10/28 22:18:55. (138): Command(s) to
'wingak1505i.pubs2':
T. 2009/10/28 22:18:55. (138):
'begin transaction [0a]
update dbo.t1 set a=1, b='no SQL',
c='20091028 22:10:42:383'
where a=1 [0a] update dbo.t1
set a=2, b='no SQL', c='20091028
22:12:24:093' where a=2 '
```
跟踪语句显示每行的各个 SQL 更新。

**3.** 更新所有行:

update  $t1$  set  $b = 'ves SOL'$ go (11rows affected)

跟踪输出显示 SOL 语句, 而不是每行的各个语句。

```
T. 2009/10/28 22:23:35. (138): Command(s) to
'wingak1505i.pubs2':
T. 2009/10/28 22:23:35. (138): 'begin transaction
[0a] update dbo.t1 set b = 'yes SQL'
```
注意: 若要关闭 Replication Server 中的跟踪功能, 请使用:

trace "off", dsi, dsi buf dump go

#### 另请参见

• [将活动数据库标记为要复制](#page-34-0) (第 31 页)

# 物化和重新同步

物化就是把预订指定的数据从主数据库(或表)或源数据库(或表)复制到复制数据 库(或表)或目标数据库(或表)。重新同步就是让主数据库(或表)和复制数据库 (或表)中的所有数据完全一致。可以重新同步数据库、表或各个行。物化过程会导 致重新同步。

物化方法取决于要传送的数据量、复制节点中的数据部分、可用于该过程的时间,以 及主数据库或表可否有任何针对它的活动。

所提供的情形采用了多个假设和注意事项:

- 对含有文本或图像列的表进行标记可能需要很长时间。在 Adaptive Server 15.0 ESD #1 和更高版本中,**use\_index** 选项可以极大地提高标记这些列的速度。在使用一 种方法将表中的文本标记为要复制后,如果添加其它方法,则不会重新标记这些 文本页。例如,在将某个数据库标记为要复制后,如果标记包含该数据库中的文 本列的表,则不需要将所有文本页都重新标记为要复制。
- 此示例中讨论的数据库物化和同步选项使用 Adaptive Server 数据库转储和装载方 法。有关使用这些例程的任何要求,请参见 Adaptive Server 手册。
- 当您转储数据库时,数据库的辅助截断点和 RepAgent 会包括在转储中。用户和权 限会被复制,但登录名和角色不被复制。
- 若要添加和删除预订,数据服务器接口 (DSI) 必须处于活动状态或正在等待针对 复制数据库的命令。
- 这些情形假设存在从 Replication Server 到数据库的连接,而且已经确定了复制定 义。

有关各种物化方法的完整说明, 请参见《Replication Server 管理指南第一卷》>"管 理预订"。

## 情形 **1**

可以在继续使用现有的复制定义和预订的同时,从其它数据库源中刷新主数据库和复 制数据库。

如果源数据库从未参与复制,请临时将该数据库添加到 Replication Server 中,以便在 对其进行复制之前,使其具有复制所需的所有表和存储过程。

此情形使用第三个数据库(例如,生产数据库)来填充源数据库环境和目标数据库环 境(例如,测试数据库)。当您希望从生产数据库的副本中刷新测试系统时,将会使 用此情形。

开始之前

在当前主数据库中,验证已经标记为要复制的对象。如果该数据库具有 text 和 image 列,并且将复制这些列,请在复制之前或在建立主数据库之后决定是否将该数据库标 记为要复制。

**1.** 检查该数据库是否已标记为要复制:

```
use pri
go
sp_reptostandby pri
go
The replication status for database 'pri' is 'ALL'.
The replication mode for database 'pri' is 'off'.
(\text{return status} = 0)
```
注意: 在此情形中,数据库被标记为要进行数据库复制,但未标记为要进行 SQL 语句复制。

**2.** 如果该数据库未标记为要复制,请检查表是否已标记为要复制:

```
use pri
go
sp_setreplicate
go
Name Type<br>---- ----------
---- ----------
t1 user table
t2 user table
rs marker stored procedure
(3 rows affected)
(return status = 0)
```
注意: 任何以"rs\_"开头的表或存储过程都是由 Replication Server 创建的。因 此,在此情形中,t1 和 t2 是被标记为要复制的应用程序表,**rs\_marker** 是通过将 该数据库添加到复制系统中而创建的存储过程。

**3.** 获取主数据库的当前生成号。

```
use pri
go
dbcc gettrunc
go
secondary trunc page secondary trunc state dbrepstat
------------------- --------------------- -------
2669 1 173
generation id database id database name ltl version
------------- ------------ ------------- ---------
0 7 pri 720
```
4. 在 RSSD 上,获取用于连接的维护用户:

```
use PRS2_RSSD
go
rs_helpuser
go
User Name Permission(s) Name
```

```
------------ ------------------------------
PRS2_id_user no grants
sa sa
PRS2_ra connect source
PRS2_rsi connect source
PRS2<sup>-</sup>RSSD prim source, primary subscr
Maintenance Users
User name Destination DS.DB
------------ -------------------------------------
PRS2_RSSD_maint sunak1505x.PRS2_RSSD
pri_maint sunak1505x.pri
pri_maint sunak1505x.rep
(re^{\overline{t}}urn status = 0)
```
在此示例中, "pri\_maint"既是用于连接主数据库 sunak1505x.pri 的维护用户, 又是 用于连接复制数据库 sunak1505x.rep 的维护用户。

```
开始重新同步
```
可以停止针对源数据库的所有用户活动,但这不是必需的。

当有新的数据库联机时,Adaptive Server 会创建一个在转储时保持事务一致的数据 库。

1. 停止主数据库的所有用户活动(包括现有 RepAgent):

```
sp_stop_rep_agent pri
go
The Replication Agent thread for database 'pri' is
being stopped.
(return status = 0)
```
**2.** 挂起与主数据库和复制数据库的连接:

```
isql –Usa –Psa_pass –SPRS2
suspend connection to sunak1505x.pri
go
Connection to 'sunak1505x.pri' is suspended
suspend connection to sunak1505x.rep
go
Connection to 'sunak1505x.rep' is suspended.
```
**3.** 转储源数据库的数据库:

```
dump database diffprim to
'/c11014900/sybase1520x/diffprim.dmp'
go
```
**4.** 将源数据库转储装载到主数据库中:

```
load database pri from
'/c11014900/sybase1520x/diffprim.dmp'
go
```
**5.** 使数据库联机:

```
online database pri
go
```
**6.** 将主连接的维护用户添加到主数据库中并授予相应的权限。如果此维护用户已经 在该服务器上存在,请对此维护用户的"suid"和任何其他将要登录到主数据库 的用户进行同步。

```
use pri
go
sp_adduser pri_maint
go
New user added.
(return status = 0)
grant execute on rs get lastcommit to pri maint
go
grant all on rs lastcommit to pri maint
go
```
注意: 如果此维护用户是该服务器的新用户,请将此维护用户登录名添加到该服 务器中,并授予复制角色:

```
sp_addlogin <maintenance user>, <maintenance userpassword>,
<database>
go
sp_role "grant", replication role, <maintenance
user>
go
```
如果此维护用户的口令未知,请在 Adaptive Server 中设置新口令。在 Replication Server 中, 更改此维护用户的口令以便与在 Adaptive Server 中分配的口令匹配:

```
alter connection to <dataserver>.<database>
set password to <new password>
go
```
**7.** 如果源数据库转储来自一个具有 Replication Agent 的主数据库,请从新的主数据 库中删除辅助截断点和已有 Replication Agent:

```
use pri
go
dbcc settrunc (ltm,ignore)
go
secondary trunc page secondary trunc state dbrepstat
-------------------- --------------------- --------
2667 0 166
generation id database id database name ltl version
   ------------- ------------ ------------- ----------
0 7 pri 720
```
**注意:** 辅助截断状态为 0 表示辅助截断点处于非活动状态。

```
sp_config_rep_agent pri,'disable'
go
Replication Agent disabled for database 'pri'. The
secondary truncation point
in the database is no longer active.
(return status = 0)
```
**8.** 在主数据库上启用 Replication Agent:

```
sp config rep agent pri,
'enable','PRS2','PRS2_ra','PRS2_ra_ps'
go
Replication Agent enabled for database 'pri'. The
Replication Agent thread needs
to be started using sp_start rep_agent.
(return status = 0)
```
注意: 可以使用任何具有"connect source"权限的 Replication Server 用户。如果 Replication Server 的口令未知,可以使用 Replication Server 的 alter user 命令来重 置它。

**9.** 修改 RSSD 和主数据库中的设置,以使 Replication Agent 在事务日志的结尾启动:

```
use PRS2_RSSD
  go
  rs zeroltm sunak1505x, pri
  go
  Locater has been reset to zero.
  (return status = 0)
  isql -Usa - P -Ssunak1505x
  use pri
  go
  dbcc settrunc (ltm, valid)
  go
  secondary trunc page secondary trunc state dbrepstat
  -------------------- --------------------- --------
  2670 167
  generation id database id database name ltl version
               ------------- ------------ ------------- ----------
                          0 7 pri 720
10. 如果新主数据库的日志页在数量上少于数据库的前一副本的日志页,请将新数据
  库的生成号增加 1:
  dbcc settrunc (ltm, gen id, 1)
  go
  secondary trunc page secondary trunc state dbrepstat
         -------------------- --------------------- --------
  2670 167
  generation id database id database name ltl version
       -------- ------------ ---------------
             0 7 pri 720
```
注意: 生成 ID 的前一个值是在"准备工作"一节的步骤 3 中获取的。如果需要将 text 或 image 列标记为要复制,请在此处标记要复制的表和列。

**11.** 使用源数据库转储装载复制数据库:

```
load database rep from
'/c11014900/sybase1520x/diffprim.dmp'
go
```
**12.** 使数据库联机:

```
online database rep
go
```
**13.** 将复制连接的维护用户添加到复制数据库中,并使用在重新同步前收集的信息授 予所有相应权限。

物化和重新同步

```
use rep
go
sp_adduser pri_maint
go
New user added.
(return status = 0)
grant execute on rs get lastcommit to pri maint
go
grant all on rs lastcommit to pri maint
go
```
注意: 如果此维护用户是该服务器的新用户,请将此维护用户登录名添加到该服 务器中,并授予复制角色:

```
sp addlogin <maintenance user>, <maintenance userpassword>,
<database>
go
sp role "grant", replication role, <maintenance
user>
go
```
如果此维护用户的口令未知,请在 Adaptive Server 中设置新口令。在 Replication Server 中,更改此维护用户的口令以便与在 Adaptive Server 中分配的口令匹配:

```
alter connection to <dataserver>.<database>
set password to <new password>
go
```
14. 如果源数据库具有 RepAgent, 请释放辅助截断点并删除 RepAgent:

```
use rep
go
dbcc settrunc (ltm,ignore)
go
secondary trunc page secondary trunc state dbrepstat
-------------------- --------------------- --------
2667 0 166
generation id database id database name ltl version
   ------------- ------------ ------------- ----------
0 7 pri 720
```
注意: 辅助截断状态为 0 表示辅助截断点处于非活动状态。

```
sp config rep agent rep, 'disable'
  go
  Replication Agent disabled for database 'rep'. The
  secondary truncation point
  in the database is no longer active.
  (return status = 0)
15. 在复制数据库中截断 rs_lastcommit 表。输入:
```
truncate table rs\_lastcommit go

**16.** 针对复制表授予相应的权限,以使维护用户能够对复制数据库应用命令:

```
grant all on t1 to pri maint
go
```

```
grant all on t2 to pri maint
go
```
**17.** 在 Replication Server 上清除主连接的入站队列和复制连接的出站队列,以便从旧 复制设置中消除任何正在进行的工作:

```
isql -Usa -Psa_pass –SPRS2
sysadmin hibernate on
go
The Replication Server has now entered hibernation
mode.
sysadmin sqm_purge_queue, 104,1
go
sysadmin sqm purge queue, 106,0
go
sysadmin hibernate_off
go
The Replication Server has now finished hibernation
mode.
```
**18.** 重新开始连接到主数据库和复制数据库:

```
resume connection to sunak1505x.pri
go
Connection to 'sunak1505x.pri' is resumed.
resume connection to sunak1505x.rep
go
Connection to 'sunak1505x.rep' is resumed.
```
**19.** 启动主数据库的 Replication Agent:

```
sp_start_rep_agent_pri
go
Replication Agent thread is started for database
'pri'.
(return status = 0)
```
**20.** 在 Replication Server 上,确保 RepAgent 和 DSI 线程已成功启动。

```
admin who
  go
  Spid Name State Info
                              ---- -------- ------------ ------------------
  139 DSI EXEC Awaiting Command 104(1) sunak1505x.pri
  135 DSI Awaiting Message 104 sunak1505x.pri
  129 DIST Awaiting Wakeup 104 sunak1505x.pri
  130 SOT Awaiting Wakeup 104:1 DIST
  sunak1505x.pri
  123 SQM Awaiting Message 104:1 sunak1505x.pri
  56 SQM Awaiting Message 104:0 sunak1505x.pri
  142 REP AGENT Awaiting Command sunak1505x.pri
  143 NRM Awaiting Command sunak1505x.pri
  145 DSI EXEC Awaiting Command 106(1) sunak1505x.rep
  144 DSI Awaiting Message 106 sunak1505x.rep
  124 SQM Awaiting Message 106:0 sunak1505x.rep
21. 验证复制可用并已在工作。
22. 在主数据库上允许用户。
```
## 情形 **2**

可以在主数据库中的所有用户活动都已停止时,从主数据库中物化复制数据库。

当复制在主数据库和复制数据库之间中断很长时间,而且队列已排满,需要清除时, 使用此物化方法。使用当前主数据库中的副本刷新复制数据库。这可以用于表复制或 数据库复制。此情形假设在获取数据库转储时主数据库上的用户活动停止。

开始之前

• 在 RSSD 上,获取用于连接的维护用户:

```
use PRS2_RSSD
go
rs_helpuser
go
User Name Permission(s) Name
------------ ------------------------------
PRS2 id user no grants
sa sa
PRS2_ra connect source
PRS2_rsi connect source
PRS2<sup>RSSD</sup> prim source, primary subscr
Maintenance Users
User name Destination DS.DB
------------ -------------------------------------
PRS2_RSSD_maint sunak1505x.PRS2_RSSD
pri_maint sunak1505x.pri
pri_maint sunak1505x.rep
(return status = 0)
```
在此示例中,"pri\_maint"既是用于连接主数据库 sunak1505x.pri 的维护用户,又是 用于连接复制数据库 sunak1505x.rep 的维护用户。

#### 开始重新同步

**1.** 如果尚未挂起,请挂起与复制数据库的连接:

```
isql –Usa –Psa_pass –SPRS2
suspend connection to sunak1505x.rep
go
Connection to 'sunak1505x.rep' is suspended.
```
**2.** 在主数据库中,释放辅助截断点 – 任何以前未复制的日志记录都已反映在数据 中。

```
isql -Usa - P -SSunak1505x
use pri
go
sp_stop_rep_agent pri
go
The Replication Agent thread for database 'pri' is
```

```
being stopped.
(return status = 0)
dbcc settrunc (ltm,ignore)
go
secondary trunc page secondary trunc state dbrepstat
-------------------- --------------------- -------
2669 0 172
generation id database id database name ltl version
------------- ------------ ------------- ----------
0 7 pri 720
```
注意: 当辅助截断状态为 0 时, 辅助截断点在主数据库上处于非活动状态。

**3.** 转储主数据库:

dump database pri to '/c11014900/sybase1520x/ASE-15\_0/bin/pri.dmp' go

**4.** 装载复制数据库:

```
load database rep from '/c11014900/sybase1520x/ASE-
15_0/bin/pri.dmp'
go
```
**5.** 从队列中清除从主数据库(入站队列)到复制数据库(出站队列)的任何现有工 作:

```
isql -Usa -Psa_pass –SPRS2
sysadmin hibernate on
go
The Replication Server has now entered hibernation
mode.
sysadmin sqm purge queue, 104,1
go
sysadmin sqm purge queue, 106,0
go
sysadmin hibernate_off
go
The Replication Server has now finished hibernation
mode.
```
**6.** 使数据库联机:

```
online database rep
go
```
**7.** 向复制数据库中添加复制连接的维护用户,并授予相应的权限。

```
use rep
go
sp_adduser pri_maint
go
New user added.
(return status = 0)
grant execute on rs get lastcommit to pri maint
go
grant all on rs lastcommit to pri maint
go
```
注意: 如果此维护用户是该服务器的新用户,请将此维护用户登录名添加到该服 务器中,并授予复制角色:

sp\_addlogin <maintenance user>, <maintenance userpassword>, <database> go sp role "grant", replication role, <maintenanceuser> go

如果此维护用户的口令未知,请在 Adaptive Server 中设置新口令。在 Replication Server 中, 更改此维护用户的口令以便与在 Adaptive Server 中分配的口令匹配:

```
alter connection to <dataserver>.<database>
set password to <new password>
go
```
**8.** 重新开始连接到复制数据库:

```
resume connection to sunak1505x.rep
go
Connection to 'sunak1505x.rep' is resumed.
```
**9.** 在 Replication Server 上,确认已成功重新开始连接到复制数据库:

```
admin who
go<br>Spid Name
                State Info
----- ------- ------------ -------------------
103 DSI EXEC Awaiting Command 104(1) sunak1505x.pri
100 DSI Awaiting Message 104 sunak1505x.pri
95 DIST Awaiting Wakeup 104 sunak1505x.pri
96 SQT Awaiting Wakeup 104:1 DISTsunak1505x.pri
92 SOM Awaiting Message 104:1 sunak1505x.pri
56 SQM Awaiting Message 104:0 sunak1505x.pri
REP AGENT Down sunak1505x.pri
NRM Down sunak1505x.pri
107 DSI EXEC Awaiting Command 106(1)sunak1505x.rep
106 DSI Awaiting Message 106 sunak1505x.rep
91 SQM Awaiting Message 106:0 sunak1505x.rep
```
注意: 如果连接未成功重新开始,请查看 Replication Server 日志以查明发生了什 么错误,并更正错误,然后重新开始连接。

10. 如果需要, 向 Replication Server 中添加复制定义和预订。在此示例中, 我们使用 数据库复制定义和数据库预订。输入:

```
create database replication definition pri_db_repdef
with primary at sunak1505x.pri
replicate DDL
go
Database replication definition 'pri db repdef'
for sunak1505x.pri is created.
create subscription rep db repdef
for database replication definition pri db repdef
with primary at sunak1505x.pri
with replicate at sunak1505x.rep
without materialization
subscribe to truncate table
```

```
go
Subscription 'rep db repdef' is in the process of
being created
```
- **11.** 将主数据库上的起点重置为主数据库日志的结尾。
	- **a.** 在 RSSD 中将此连接的 rs\_locater 条目设置为零:

```
use PRS2_RSSD
go
rs_zeroltm sunak1505x,pri
go
Locater has been reset to zero.
(return status = 0)
```
**b.** 在主数据库中启用辅助截断点:

```
isql -Usa - P -SSunak1505x
use pri
go
dbcc settrunc (ltm, valid)
go
secondary trunc page secondary trunc state dbrepstat
-------------------- --------------------- ---------
2669 1 173
generation id database id database name ltl version
------------- ------------ ------------- ----------
            0 7 pri 720
```
**12.** 在主数据库上启动 Replication Agent:

```
use pri
go
sp_start_rep_agent_pri
go
Replication Agent thread is started for database
'pri'.
(return status = 0)
```
**13.** 验证 Replication Server 连接是否已做好复制准备:

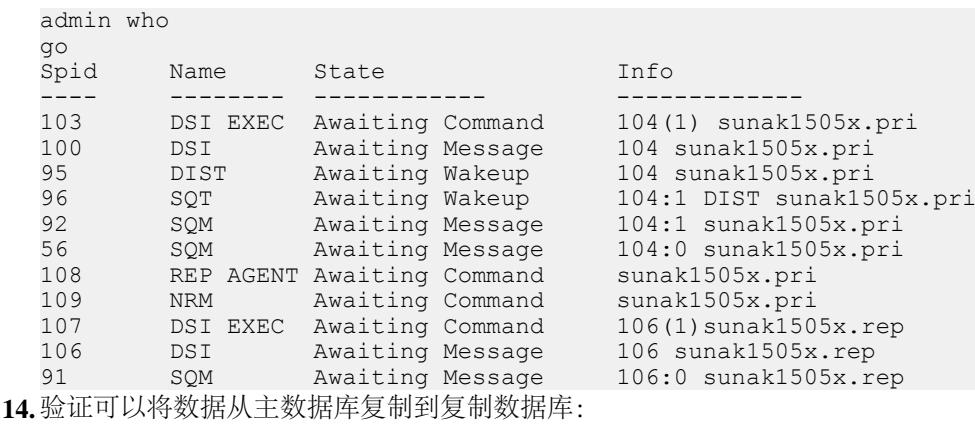

注意: 如果 Replication Agent 发生故障,请查看 ASE 错误日志中有无消息。如果 DSI 挂起,请查看 Replication Server 错误日志或 ASE 错误日志中有无消息。若要 在主数据库上启动 Replication Agent,请使用 **sp\_start\_rep\_agent** <dbname> 命令。 若要在 Replication Server 上重新开始 DSI,请使用 resume connection to <dataserver>.<database>命令。若要在出站队列中移过但不应用事务,请使用resume connection 命令的 skip transaction 子句。

**15.** 在主数据库上允许用户。

## 情形 **3**

可以在用户活动无法停止时,使用 MSA 复制从主数据库中物化复制数据库。

假设在进行数据库转储时无法在主数据库中停止活动。此情形使用主数据库来填充复 制数据库,而且使用数据库复制定义和预订。

如果主数据库将要复制到多个复制数据库,则必须对每个复制数据库完成整个过程 (包括定义预订、转储主数据库和装载复制数据库),从而定义下一个复制数据库的 预订。

开始之前

• 在 RSSD 上,获取用于连接的维护用户:

```
use PRS2_RSSD
go
rs_helpuser
go
User Name Permission(s) Name
------------ ------------------------------
PRS2_id_user no grants
sa sa
PRS2_ra connect source
PRS2_rsi connect source
PRS2_RSSD_prim source, primary subscr
User name Destination DS.DB
------------ -------------------------------------
PRS2_RSSD_maint sunak1505x.PRS2_RSSD
pri_maint sunak1505x.pri
pri_maint sunak1505x.rep
(return status = 0)
```
在此示例中, "pri\_maint"既是用于连接主数据库 sunak1505x.pri 的维护用户, 又是 用于连接复制数据库 sunak1505x.rep 的维护用户。

开始重新同步

**1.** 如果存在数据库预订,请删除该预订:

```
isql -Usa -P -Ssunak1505x
use PRS2_RSSD
go
rs_helpdbsub
go
```
DBSub.Name ReplicateDS.DB ReplicateRS Status at RRS DBRep.Def.Name ---------- -------------- ----------- ----------- ---------- rep db sub sunak1505x PRS2 Valid pri db rep PrimaryDS.DB PrimaryRS Status at PRS Method Trunc.Table Creation Date ------------ --------- ----------- ---------- ------------ sunak1505x PRS2 Valid Use Dump Marker Yes Dec 9 2009 3:38PM

注意: 在删除预订之前,与复制数据库的连接必须是"Awaiting Command"。

```
isql –Usa –Psa_pass –SPRS2
drop subscription rep db sub
for database replication definition pri_db_rep
with primary at sunak1505x.pri
with replicate at sunak1505x.rep
without purge
go
Subscription 'rep db sub' is in the process of being
dropped.
```
**2.** 验证已对主数据库进行标记,输入:

```
isql -Usa -P -Ssunak1505x
use pri
go
sp_reptostandby pri
go
The replication status for database 'pri' is 'ALL'.
The replication mode for database 'pri' is 'off'.
(return status = 0)
```
注意: 在此情形中, 数据库"pri"被标记为复制 DML 和 DDL, 但未标记为要进行 SQL 语句复制。

**3.** 验证主数据库上的 RepAgent 是否正在运行,而且与复制数据库的连接是否存在且 未挂起:

```
isql -Usa -Psa_pass –SPRS2
  admin who
  go
  Spid Name State Info
  ---- ---------- -------------- ------------------
  62 DSI EXEC Awaiting Command 104(1) sunak1505x.pri
  57 DSI Awaiting Message 104 sunak1505x.pri
  59 DIST Awaiting Wakeup 104 sunak1505x.pri
  60 SQT Awaiting Wakeup 104:1 DIST sunak1505x.pri
  58 SQM Awaiting Message 104:1 sunak1505x.pri
  56 SQM Awaiting Message 104:0 sunak1505x.pri
  61 REP AGENT Awaiting Command sunak1505x.pri
  63 NRM Awaiting Command sunak1505x.pri
  68 DSI EXEC Awaiting Command 105(1) sunak1505x.rep
  67 DSI Awaiting Message 105 sunak1505x.rep
  66 SQM Awaiting Message 105:0 sunak1505x.rep
4. 定义预订(可选:我们将要使用转储来同步数据):
```

```
define subscription rep db sub
  for database replication definition pri_db_rep
  with primary at sunak1505x.pri
  with replicate at sunak1505x.rep
  subscribe to truncate table
  use dump marker
  go
  Subscription 'rep db sub' is in the process of being
  defined.
  与复制数据库的连接仍未挂起。
  admin who
  go
  Spid Name State Info
               ---- ---- ---------------- -------------------
  68 DSI EXEC Awaiting Command 105(1) sunak1505x.rep
  67 DSI Awaiting Message 105 sunak1505x.rep
  66 SQM Awaiting Message 105:0 sunak1505x.rep
  上面的 admin who 命令仅显示受影响的连接,而不显示完整的连接列表。
5. 转储主数据库:
  dump database pri to 'pri.dmp'
  go
  与复制数据库的连接现在已挂起。
```

```
admin who
go
Spid Name State Info
---- ---- ---------------- -------------------
68 DSI EXEC Suspended 105(1) sunak1505x.rep
67 DSI Suspended 105 sunak1505x.rep
66 SQM Awaiting Message 105:0 sunak1505x.rep
```
**6.** 装载复制数据库:

```
load database rep from '/c11014900/sybase1520x/ASE-
15_0/bin/pri.dmp'
go
```
**7.** 使数据库联机:

```
online database rep
go
```
**8.** 在重新同步之前,向复制数据库中添加复制连接的维护用户,并授予相应的权限。

```
use rep
go
sp_adduser pri_maint
go
New user added.
(return status = 0)
grant execute on rs get lastcommit to pri maint
go
grant all on rs lastcommit to pri maint
go
```
注意: 如果此维护用户是该服务器的新用户,请将此维护用户登录名添加到该服 务器中,并授予复制角色:

sp\_addlogin <maintenance user>, <maintenance userpassword>, <database> go sp\_role "grant", replication role, <maintenanceuser> go

如果此维护用户的口令未知,请在 Adaptive Server 中设置新口令。在 Replication Server 中, 更改此维护用户的口令以便与在 Adaptive Server 中分配的口令匹配:

```
alter connection to <dataserver>.<database>
set password to <new password>
go
```
**9.** 在复制数据库中截断 rs\_lastcommit 表:

```
use rep
go
truncate table rs_lastcommit
\cap
```
**10.** 从复制数据库中释放辅助截断点:

```
dbcc settrunc (ltm,ignore)
go
secondary trunc page secondary trunc state dbrepstat
-------------------- --------------------- -----
2668 0 172
generation id database id database name ltl version
------------- ------------ ------------- -------
                             rep 720
```
**11.** 重新开始与复制数据库的连接。如果 DSI 仍然挂起,请查看 Replication Server 日 志中有无任何在重新开始 DSI 时遇到的错误:

```
resume connection to sunak1505x.rep
go
Connection to 'sunak1505x.rep' is resumed
```
## 情形 **4**

可以在用户活动能够停止,而且复制数据库是主数据库的副本时,从复制数据库中物 化主数据库。

开始之前

如果主数据库发生问题,而且作为主数据库副本的复制数据库是旧数据时,请使用此 物化方法。在当前主数据库中,验证已经标记为要复制的对象。如果该数据库具有文 本和图像列,而且这些列将被复制,请在复制之前或在从主数据库建立复制之后决定 是否将该数据库标记为要复制。

**1.** 检查该数据库是否已标记为要复制:

```
use pri
go
```

```
sp_reptostandby pri
go
The replication status for database 'pri' is 'ALL'.
The replication mode for database 'pri' is 'off'.
(return status = 0)
```
注意: 在此情形中,数据库被标记为要进行数据库复制,但未标记为要进行 SQL 语句复制。

**2.** 如果该数据库未标记为要复制,请检查表是否已标记为要复制:

```
use pri
go
sp_setreplicate
go
Name Type
------- ---------------<br>t1 wser table
t1 user table
t2 user table
rs marker stored procedure
(3 rows affected)
(return status = 0)
```
注意: 任何以"rs"开头的表或存储过程都是由 Replication Server 创建的。因 此,在此情形中,t1 和 t2 是被标记为要复制的应用程序表,**rs\_marker** 是通过将 该数据库添加到复制系统中而创建的存储过程。

**3.** 获取主数据库的当前生成号。

```
use pri
go
dbcc gettrunc
go
secondary trunc page secondary trunc state dbrepstat
------------------- --------------------- -------
2669 1 173
generation id database id database name ltl version
------------- ------------ ------------- ---------
0 7 pri 720
```
4. 在 RSSD 上,获取用于连接的维护用户:

```
use PRS2_RSSD
go
rs_helpuser
go
User Name Permission(s) Name
------------ ------------------------------
PRS2 id user no grants
sa sa
PRS2_ra connect source
PRS2_rsi connect source
PRS2 RSSD prim source, primary subscr
Maintenance Users
User name Destination DS.DB
------------ -------------------------------------
```

```
PRS2_RSSD_maint sunak1505x.PRS2_RSSD
pri maint sunak1505x.pri
pri_maint sunak1505x.rep
(re^{\overline{t}}urn status = 0)
```
在此示例中, "pri\_maint"既是用于连接主数据库 sunak1505x.pri 的维护用户, 又是 用于连接复制数据库 sunak1505x.rep 的维护用户。

```
开始重新同步
```
无需在源数据库上停止用户活动,因为当有新的数据库联机时,Adaptive Server 会创 建一个在转储时保持事务一致的数据库。

**1.** 停止复制数据库的所有用户活动(包括现有 DSI 连接):

```
isql –Usa –Psa_pass –SPRS2
suspend connection to sunak1505.rep
go
Connection to 'sunak1505x.rep' is suspended.
```
2. 停止主数据库的所有用户活动(包括现有 Replication Agent 和 DSI):

```
sp_stop_rep_agent pri
go
The Replication Agent thread for database 'pri' is
being stopped.
(return status = 0)
isql -Usa -Psa_pass –SPRS2
suspend connection to sunak1505x.pri
go
Connection to 'sunak1505x.pri' is suspended.
```
**3.** 验证 Replication Server 当前是否未使用主数据库连接或复制数据库连接:

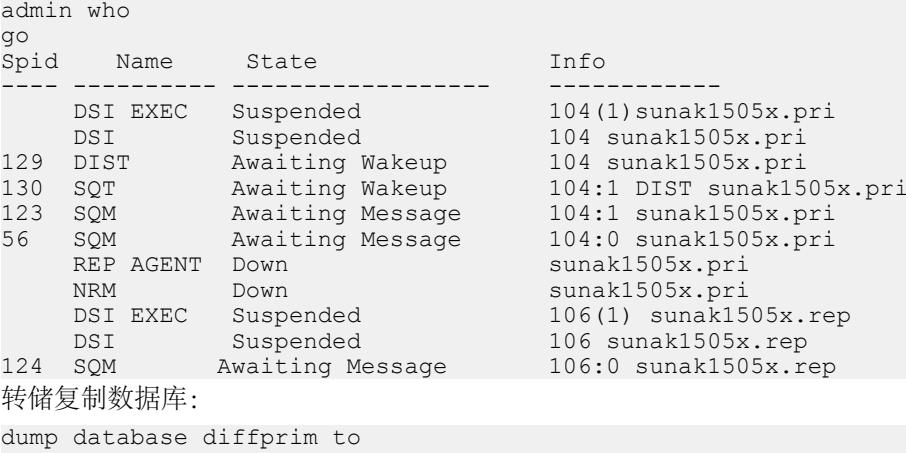

**4.** 转储复制数据库:

```
'/c11014900/sybase1520x/rep.dmp'
go
```
**5.** 将复制数据库转储装载到主数据库中:

```
load database pri from
'/c11014900/sybase1520x/rep.dmp'
go
```
**6.** 使主数据库联机:

```
online database pri
go
```
**7.** 将主连接的维护用户添加到主数据库中并授予相应的权限。如果此维护用户已经 在该服务器上存在,请对此维护用户的"suid"和任何其他将要登录到主数据库 的用户进行同步。

```
use pri
go
sp_adduser pri_maint
go
New user added.
(return status = 0)
grant execute on rs get lastcommit to pri maint
go
grant all on rs lastcommit to pri_maint
go
```
注意: 如果此维护用户是该服务器的新用户,请将此维护用户登录名添加到该服 务器中,并授予复制角色:

```
sp addlogin <maintenance user>, <maintenance userpassword>,
<database>
go
sp_role "grant", replication role, <maintenanceuser>
go
```
如果此维护用户的口令未知,请在 Adaptive Server 中设置新口令。在 Replication Server 中, 更改此维护用户的口令以便与在 Adaptive Server 中分配的口令匹配:

```
alter connection to <dataserver>.<database>
set password to <new password>
go
```
8. 如果复制数据库转储具有 Replication Agent, 请从新的主数据库中删除辅助截断点 和已有 RepAgent:

```
use pri
go
dbcc settrunc (ltm,ignore)
go
secondary trunc page secondary trunc state dbrepstat
-------------------- --------------------- --------
2667 0 166
generation id database id database name ltl version
------------- ------------ ------------- ----------
       0 7 pri 720
```
注意: 辅助截断状态为 0 表示辅助截断点处于非活动状态。

```
sp config rep agent pri, 'disable'
go
Replication Agent disabled for database 'pri'. The
secondary truncation point
```

```
in the database is no longer active.
(return status = 0)
```
**9.** 在主数据库上启用 RepAgent:

```
sp_config_rep_agent pri,
'enable','PRS2','PRS2_ra','PRS2_ra_ps'
go
Replication Agent enabled for database 'pri'. The
Replication Agent thread
needs to be started using sp_start rep_agent.
(return status = 0)
```
注意: 可以使用任何具有 **connect source** 权限的 Replication Server 用户。如果 Replication Server 的口令未知, 可以使用 Replication Server 的 alter user 命令来重 置它。

- **10.** 确保该数据库或更新后的主数据库上的表已标记为要复制。
- **11.** 修改 RSSD 和主数据库中的设置,以使 Replication Agent 在事务日志的结尾启动:

```
use PRS2_RSSD
  go
  rs_zeroltm sunak1505x,pri
  go
  Locater has been reset to zero.
  (return status = 0)
  isql -Usa - P -Ssunak1505x
  use pri
  go
  dbcc settrunc (ltm, valid)
  go
  secondary trunc page secondary trunc state dbrepstat
  -------------------- --------------------- --------
  2670 167
  generation id database id database name ltl version
  ------------- ------------ ------------- ----------
  0 7 pri 720
12. 如果新数据库的日志页在数量上少于数据库的前一副本的日志页,请将生成号增大
  1:
  dbcc settrunc (ltm, gen id, 1)
  go
  secondary trunc page secondary trunc state dbrepstat
         -------------------- --------------------- --------
  2670 167
  generation id database id database name ltl version
       ------------- ------------ ------------- ----------
  0 7 pri
  注意: 生成号是在开始重新同步之前获取的。
```
**13.** 在复制数据库中截断 rs\_lastcommit 表:

```
use rep
go
truncate table rs_lastcommit
go
```
**14.** 从队列中清除从主数据库到复制数据库的任何现有工作:

```
isql -Usa -Psa_pass –SPRS2
sysadmin hibernate_on
go
The Replication Server has now entered hibernation mode.
```
注意: **sysadmin sqm\_purge\_queue** 命令要求 Replication Server 处于休眠或独立模 式。当 Replication Server 处于休眠或独立模式时,不执行任何工作。

```
sysadmin sqm purge queue, 104,1
go
sysadmin sqm purge queue, 106,0
go
```
注意:**sysadmin sqm\_purge\_queue**命令中使用的队列号是连接的连接号(如**admin** who 命令中所示)。队列类型为 1 (表示入站) 或 0 (表示出站), 可通过 admin who 命令获得。

```
sysadmin hibernate_off
go
The Replication Server has now finished hibernation
mode.
```
**15.** 清除队列后关闭休眠模式:

```
isql -Usa -Psa_pass –SPRS2
sysadmin hibernate_off
go
```
**16.** 重新开始连接到主数据库和复制数据库:

```
resume connection to sunak1505x.pri
go
Connection to 'sunak1505x.pri' is resumed.
resume connection to sunak1505x.rep
go
Connection to 'sunak1505x.rep' is resumed
```
**17.** 在主数据库上启动 RepAgent:

```
sp_start_rep_agent pri
go
Replication Agent thread is started for database
'pri'.
(return status = 0)
```
18. 在 Replication Server 中, 确保 RepAgent 和 DSI 线程已成功启动:

```
admin who
go
Spid Name State Info
---- -------- ------------ ------------------
139 DSI EXEC Awaiting Command 104(1) sunak1505x.pri
135 DSI Awaiting Message 104 sunak1505x.pri
129 DIST Awaiting Wakeup 104 sunak1505x.pri
130 SQT Awaiting Wakeup 104:1 DIST
                              sunak1505x.pri
123 SQM Awaiting Message 104:1 sunak1505x.pri
56 SQM Awaiting Message 104:0 sunak1505x.pri
```

```
143 REP AGENT Awaiting Command sunak1505x.pri
              Awaiting Command sunak1505x.pri
19. 验证复制可用并已在工作。
20. 在主数据库上允许用户。
```
## 情形 **5**

可以在 Replication Server 进行物化时,将表物化到复制数据库。在此情形中,当发生 物化时,不能锁定任何正在使用该表或主表的用户,而且表中只能有几行内容。此情 形能让 Replication Server 填充复制表。

确保"sa"用户的口令对于主 ASE 和 Replication Server 是相同的。如果这些口令不 相同,则不能使用此选项。

开始之前

复制数据库的维护用户必须有权在复制表中插入数据。已经使用 **sp\_setreptable** 或 **sp\_setreplicate** 对该表进行了标记。

开始重新同步

**1.** 创建复制定义:

```
create replication definition t1_repdef
with primary at sunak1505x.pri
with all tables named t1
(a char(10),
b char(10))
primary key (a)
go
Replication definition 't1_repdef' is created
```
**2.** 创建预订:

```
create subscription t1_sub
for t1_repdef
with replicate at sunak1505x.rep
incrementally
subscribe to truncate table
go
Subscription 't1 sub' is in the process of being
created.
```
注意: 当为物化选择行时,此选项会将主数据库中的表置于挂起状态。

**3.** 使用 **check subscription** 命令检查预订在主节点和复制节点上是否有效:

```
check subscription t1_sub
for t1_repdef
with replicate at sunak1505x.rep
go
Subscription t1 sub is VALID at the replicate.
Subscription t1 sub is VALID at the primary.
```
**4.** 如果预订无效,请检查 Replication Server 以查明是否创建了物化队列。

```
admin who
go
Spid Name State Info
---- ------ -------------------- -------------
      2 SQM Awaiting Message 106:-2147483541
t1_repdef.t1_sub
```
如果预订未在可接受的时间内物化,而且物化队列仍存在,请查看ReplicationServer 日志中有无任何错误消息,并更正错误,然后删除物化队列 (**sysadmin drop\_queue**),删除预订,并重新创建预订。

## 情形 **6**

可以在物化发生且正在对主表执行活动时,物化表。当主表和复制表之间要同步的数 据量较多时,使用此选项。此情形假设已经使用 **sp\_setreptable** 或 **sp\_setreplicate** 对 该表进行了标记。

开始重新同步

**1.** 创建复制定义:

```
create replication definition t1_repdef
with primary at sunak1505x.pri
with all tables named t1
(a char(10),
b char(10))
primary key (a,b)
go
Replication definition 't1 repdef' is created
```
如果以前使用 **replicate minimal columns** 创建了复制定义,请将复制定义更改为 **replicate all columns**。

**2.** 定义预订:

```
define subscription t1_sub
for t1_repdef
with replicate at sunak1505x.rep
subscribe to truncate table
go
Subscription t1 sub is in the process of being
defined.
```
**3.** 验证所有连接都已成功:

```
admin who
go
Spid Name State Info
---- ---------- -------------------- --------
139 DSI EXEC Awaiting Command 104(1) sunak1505x.pri
135 DSI Awaiting Message 104 sunak1505x.pri
129 DIST Awaiting Wakeup 104 sunak1505x.pri
130 SQT Awaiting Wakeup 104:1 DIST
sunak1505x.pri
123 SQM Awaiting Message 104:1 sunak1505x.pri
```

```
56 SQM Awaiting Message 104:0 sunak1505x.pri
143 REP AGENT Awaiting Command sunak1505x.pri
144 NRM Awaiting Command sunak1505x.pri
156 DSI EXEC Awaiting Command 106(1) sunak1505x.rep
155 DSI Awaiting Message 106 sunak1505x.rep
124 SQM Awaiting Message 106:0 sunak1505x.rep
```
**4.** 使用挂起激活预订:

```
activate subscription t1_sub
for t1_repdef
with replicate at sunak1505x.rep
with suspension
go
Subscription 't1 sub' is in the process of being
activated.
```
注意: with suspension 子句会将 DSI 挂起到目标, 以便允许复制数据库进行初始 物化。对主表进行的所有更改都会放入 Replication Server 的出站队列,等待 DSI 重新开始。

**5.** 验证 DSI 现在已挂起。输入:

admin who

```
go<br>Spid
  Spid Name State Info
  ---- ---------- --------------- --------
  139 DSI EXEC Awaiting Command 104(1) sunak1505x.pri
  135 DSI Awaiting Message 104 sunak1505x.pri
  129 DIST Awaiting Wakeup 104 sunak1505x.pri
  130 SQT Awaiting Wakeup 104:1 DIST 
 sunak1505x.pri
  123 SQM Awaiting Message 104:1 sunak1505x.pri
  56 SQM Awaiting Message 104:0 sunak1505x.pri
  143 REP AGENT Awaiting Command sunak1505x.pri
  144 NRM Awaiting Command sunak1505x.pri
  156 DSI EXEC Suspended 106(1)sunak1505x.rep
  155 DSI Suspended 106 sunak1505x.rep
  124 SQM Awaiting Message 106:0 sunak1505x.rep
6. 从主表中复制数据:
  % bcp pri..t1 out 't1.bcp' -Usa -P -Ssunak1505x -c
  Starting copy...
  5 rows copied.
  Clock Time (ms.): total = 9 Avg = 1 (555.56 rows per
  sec.)
7. 将数据插入目标表中:
  % bcp rep..t1 in 't1.bcp' -Usa -P -Ssunak1505x -c
  Starting copy...
  5 rows copied.
  Clock Time (ms.): total = 30 Avg = 6 (166.67 rows
  per sec.
8. 在 Replication Server 上, 将自动更正设置为打开:
  set autocorrection on
  for t1_repdef
  with replicate at sunak1505x.rep
```
go

```
autocorrection' is modified for replication
definition 't1 repdef' with replicate at
'sunak1505x.rep'.
```
注意: 如果同一主表中有多个复制定义要进入同一复制表中,请确保自动更正在 该表的所有复制定义上都设置为打开。

**9.** 重新开始连接,以使队列中存储的数据应用到目标表:

```
resume connection to sunak1505x.rep
go
Connection to 'sunak1505x.rep' is resumed.
```
注意: 考虑到与自动更正相关联的开销,Sybase 建议您在进行一般复制活动时不 要开启自动更正。

**10.** 通过主表上的标记进行发送,以使我们知道何时不再需要自动更正。在此示例中, 我们将使用 **rs\_ticket**。在复制服务器上,验证 **rs\_ticket** 在 DSI 上是否可用。缺省 情况下,它在 DSI 上可用。

```
isql –Usa –Psa_pass –SPRS2
admin config, "connection", sunak1505x, rep, "ticket"
go
Configuration Config Value Run Value
-------------- ------------------ ------------
dsi rs ticket report <server default> <server
default>
Default Value Legal Values Datatype Status
-------------- ------------- -------- --
on list: on, off string Connection/route
```
restart required

在主数据库上开始 **rs\_ticket** 标记。

```
isql -Usa - P – Ssunak1505x
use pri
go
rs_ticket "done t1"
go
(return status = 0)
```
检查 **rs\_ticket** 是否使它发送到复制数据库:

```
use rep
go
select ticket from rs ticket history where h1 =
"done t1"
go
ticket
-------------------------------------
V=2;H1=done t1;PDB(pri)=11/30/09
12:14:26.253;EXEC(143)=11/30/09 12:14:26.261;B
(143)=19705;DIST(129)=11/30/09
12:14:27.273;DSI(158)=11/30/0912:14:28
294;DSI_T=12;DSI_C=15;RRS=PRS2
```
注意: **rs\_ticket** 第 2 版中包含所有存储过程和表以支持它,该版本在 Replication Server 15.1 和更高版本中可用。如果您的 Replication Server 版本低于 15.1, 请阅 读《管理指南》以了解限制。

**11.** 当复制数据库上有该标记时,关闭自动更正:

```
set autocorrection off
  for t1_repdef
  with replicate at sunak1505x.rep
  go
  'autocorrection' is modified for replication
  definition 't1_repdef' with
  replicate at 'sunak1505x.rep'.
12. 验证预订:
```

```
validate subscription t1_sub
for t1_repdef
with replicate at sunak1505x.rep
go
```
物化和重新同步

# 获取帮助及其它信息

使用 Sybase 入门 CD、产品文档站点和联机帮助来了解关于此产品版本的更多信息。

- Getting Started CD (或下载) 包含 PDF 格式的发行公告和安装指南, 也可能包 含其它文档或更新信息。
- 位于<http://sybooks.sybase.com/>上的产品文档 是 Sybase 文档的在线版本, 您可 以使用标准 Web 浏览器进行访问。您可以在线浏览文档,也可以采用 PDF 格式进 行下载。除 产品手册外,该网站还包含指向 EBF/维护、 技术文档、案例管理、 已解决的案例、社区论坛/新闻组 和其他资源的链接。
- 产品中的联机帮助(如果有)。

要阅读或打印 PDF 文档,您需要 [Adobe](http://www.adobe.com/) Acrobat Reader,可以从 Adobe Web 站点免费 下载。

注意: 产品文档网站可能会提供更新的发行公告,其中包含在产品发布后增加的重 要产品或文档信息。

# 技术支持部门

获得 Sybase 产品支持。

如果贵组织为此产品购买了支持合同,则您的一个或多个同事将被指定为授权支持联 系人。如果您有任何问题, 或者在安装过程中需要帮助, 请指定专人联系您所在地区的 Sybase 技术支持部门或 Sybase 子公司。

# 下载 **Sybase EBF** 和维护报告

可以从 Sybase 网站获得 EBF 和维护报告。

- **1.** 将 Web 浏览器定位到<http://www.sybase.com/support>。
- 2. 从菜单栏或滑出菜单中的"支持"下,选择"EBF/维护"。
- **3.** 如果出现提示,请输入 您的 MySybase 用户名和密码。
- 4. (可选) 从"显示"下拉列表中选择过滤器,然后选择时间范围并单击"开**始"**。
- **5.** 选择产品。

挂锁图标表示您不具有 特定 EBF/维护版本的下载权限,因为您未 注册成为授权 支持联系人。如果您尚未注册,但拥有您的 Sybase 代表提供的 或通过您的支持联 系人提供的有效信息,请单击"我的帐户"向您的 MySybase 配置文件 添加"技 术支持联系人"。

**6.** 单击"""信息"图标以显示 EBF/维护报告,或者单击产品说明以下载该软件。

# **Sybase** 产品和组件认证

认证报告检验 Sybase 产品在特定平台上的性能。

查找有关认证的最新信息:

- 有关合作伙伴产品认证, 请转至 http://www.sybase.com/detail list?id=9784
- 有关平台认证, 请转至<http://certification.sybase.com/ucr/search.do>

# 创建 **MySybase** 配置文件

MySybase 是一项免费服务,它允许您创建 Sybase 网页的个人化视图。

- **1.** 转至<http://www.sybase.com/mysybase>。
- 2. 单击"""立即注册"。

# 辅助功能特性

辅助功能可确保所有用户(包括残障人士)都能访问电子信息。

Sybase 产品文档采用设计为实现辅助功能的 HTML 版本。

视力受损的用户可以使用自适应技术(如屏幕阅读器)浏览在线文档,或者使用屏幕 放大器查看文档。

Sybase HTML文档已经过测试,符合《美国康复法》第508条的辅助功能要求。符合第 508 条的文档一般也符合非美国地区的辅助功能指导原则, 如针对网站的 World Wide Web 协会 (W3C) 原则。

注意: 为优化使用性能,您可能需要对辅助工具进行配置。某些屏幕阅读器按照大 小写来辨别文本,例如将"ALL UPPERCASE TEXT"看作首字母缩写,而将 "MixedCase Text"看作单词。您可能会发现按语法约定来配置工具更为方便。有关工 具的信息,请查阅相关文档。

有关 Sybase 如何支持辅助功能的信息,请参见"Sybase 辅助功能"网站: [http://](http://www.sybase.com/products/accessibility) [www.sybase.com/products/accessibility](http://www.sybase.com/products/accessibility). 该网站包括有关第 508 条和 W3C 标准的信息的 链接。

您可以在产品文档中找到更多有关辅助功能特性的信息。

# 索引 **A**

安装 [7](#page-10-0) GUI 模式 [7](#page-10-0) Replication Server CD 或 DVD, 装入 [7](#page-10-0) 典型软件组件 [7](#page-10-0) 启动 [7](#page-10-0) 安装程序 典型安装 [7](#page-10-0) 启动时出错 [7](#page-10-0) 完全安装 [7](#page-10-0) 自定义安装 [7](#page-10-0) 安装类型 标准 [7](#page-10-0) 典型 [7](#page-10-0) 完全 [7](#page-10-0) 自定义 [7](#page-10-0) 安装目录路径 [4](#page-7-0) 按平台划分的 mount 命令 [7](#page-10-0)

#### **B**

备用数据库, 初始化 [35](#page-38-0) 标准安装 [7](#page-10-0)

# **C**

创建 复制定义 [43](#page-46-0) 逻辑连接 [27](#page-30-0) 错误 启动安装程序时 [7](#page-10-0)

## **D**

典型安装 [7](#page-10-0) 多节点可用性 [17](#page-20-0)

#### **F**

复制 MSA 中的 DDL [23](#page-26-0) MSA 中的 DML [25](#page-28-0) 活动数据库 [31](#page-34-0)

热备份中的 DDL [39](#page-42-0) 热备份中的 DML [40](#page-43-0) 主数据库 [21](#page-24-0) 复制定义 [42](#page-45-0)

# **G**

GUI 模式 安装 Replication Server [7](#page-10-0) 跟踪 事务 [41](#page-44-0) 跟踪功能 [41](#page-44-0)

#### **H**

活动数据库, 标记 [31](#page-34-0)

### **J**

检查有无有效的安装 在 Replication Server 中 [7](#page-10-0)

# **K**

开始之前 [3](#page-6-0)

#### **M**

目录 Sybase\_Install\_Registry [7](#page-10-0) 缺省 [7](#page-10-0)

#### **P**

配置 [7](#page-10-0) 平台 mount 命令 [7](#page-10-0)

#### **Q**

启动 安装 [7](#page-10-0) 前提条件 [3](#page-6-0)

切换 活动数据库和备用数据库 [37](#page-40-0) 情形 1 [45](#page-48-0) 2 [52](#page-55-0) 3 [56](#page-59-0) 4 [59](#page-62-0) 5 [65](#page-68-0) 6 [66](#page-69-0) 缺省目录 [7](#page-10-0) **R** Replication Server EBF [5](#page-8-0) 配置 [11](#page-14-0) 下载 [4](#page-7-0) 验证 [15](#page-18-0) 在 GUI 模式下 [7](#page-10-0) Replication Server, MSA [17](#page-20-0) Replication Server, 跟踪 [41](#page-44-0) Replication Server, 添加 复制数据库 [19](#page-22-0) 主数据库 [17](#page-20-0) 热备份 [27](#page-30-0) 热备份数据库 备用 [27](#page-30-0) 活动 [27](#page-30-0)

## **S**

SQL 语句复制 [43](#page-46-0) SySAM [7](#page-10-0) 说明 [3](#page-6-0)

#### **T**

添加 备用数据库 [32](#page-35-0) 活动数据库 [28](#page-31-0)

#### **W**

完全安装 [7](#page-10-0) 文件 si\_reg.xml [7](#page-10-0) 安装日志, Replication Server [7](#page-10-0) 物化 [45](#page-48-0) 物化和重新同步 情形 1 [45](#page-48-0) 情形 2 [52](#page-55-0) 情形 3 [56](#page-59-0) 情形 4 [59](#page-62-0) 情形 5 [65](#page-68-0) 情形 6 [66](#page-69-0)

### **Y**

约定 样式 [1](#page-4-0) 语法 [1](#page-4-0)

#### **Z**

重新同步 [45](#page-48-0) 主数据库, 标记 [21](#page-24-0) 装入 Replication Server 安装介质 [7](#page-10-0) 自定义安装 [7](#page-10-0)